# **Data Acquisition Toolbox™**

SDK User's Guide

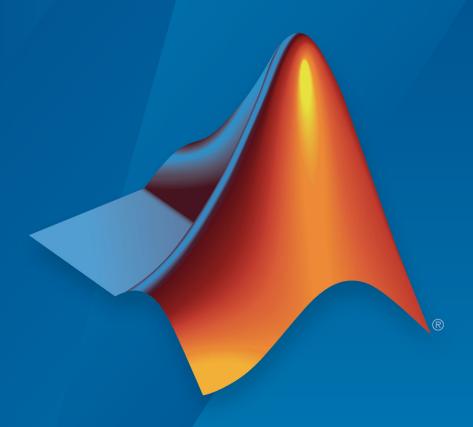

# MATLAB®

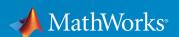

#### **How to Contact MathWorks**

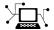

Latest news: www.mathworks.com

Sales and services: www.mathworks.com/sales\_and\_services

User community: www.mathworks.com/matlabcentral

Technical support: www.mathworks.com/support/contact\_us

T

Phone: 508-647-7000

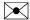

The MathWorks, Inc. 1 Apple Hill Drive Natick, MA 01760-2098

Data Acquisition Toolbox<sup>™</sup> SDK User's Guide

© COPYRIGHT 2017-2019 by The MathWorks, Inc.

The software described in this document is furnished under a license agreement. The software may be used or copied only under the terms of the license agreement. No part of this manual may be photocopied or reproduced in any form without prior written consent from The MathWorks, Inc.

FEDERAL ACQUISITION: This provision applies to all acquisitions of the Program and Documentation by, for, or through the federal government of the United States. By accepting delivery of the Program or Documentation, the government hereby agrees that this software or documentation qualifies as commercial computer software or commercial computer software documentation as such terms are used or defined in FAR 12.212, DFARS Part 227.72, and DFARS 252.227-7014. Accordingly, the terms and conditions of this Agreement and only those rights specified in this Agreement, shall pertain to and govern the use, modification, reproduction, release, performance, display, and disclosure of the Program and Documentation by the federal government (or other entity acquiring for or through the federal government) and shall supersede any conflicting contractual terms or conditions. If this License fails to meet the government's needs or is inconsistent in any respect with federal procurement law, the government agrees to return the Program and Documentation, unused, to The MathWorks, Inc.

#### **Trademarks**

MATLAB and Simulink are registered trademarks of The MathWorks, Inc. See www.mathworks.com/trademarks for a list of additional trademarks. Other product or brand names may be trademarks or registered trademarks of their respective holders.

#### **Patents**

MathWorks products are protected by one or more U.S. patents. Please see www.mathworks.com/patents for more information.

#### Revision History

| March 2017     | Online only | New for Version 1.1 (Release 2017a)        |
|----------------|-------------|--------------------------------------------|
| September 2017 | Online only | Revised for Version 1.1 (Release 2017b)    |
| March 2018     | Online only | Revised for Version 1.2 (Release 2018a)    |
| September 2018 | Online only | Revised for Version 1.2 (Release 2018b)    |
| March 2019     | Online only | Rereleased for Version 1.2 (Release 2019a) |
|                |             |                                            |

# Contents

| SDK OV                                 | erview                                 |
|----------------------------------------|----------------------------------------|
| <b>Toolbox and Adaptor</b>             |                                        |
| SDK Contents                           | 1-4                                    |
| Adaptor Creation Summary  Tips         |                                        |
| Explore the SDK Demo A                 | dapto                                  |
|                                        |                                        |
| Demo Adaptor Description               | – -                                    |
| Demo Adaptor Description  Source Files | 2-2<br>2-3                             |
| Source Files                           | 2-3<br>2-3                             |
| Source Files                           | 2-3<br>2-3<br>2-5<br>2-6<br>2-6<br>2-6 |

| Custom | <b>Adaptor</b> | Creation |
|--------|----------------|----------|
|--------|----------------|----------|

|  | ١ | ۰ |
|--|---|---|
|  | 1 |   |
|  | ۹ | S |
|  |   |   |
|  |   |   |

|    | Use Your Adaptor in a Session                   |
|----|-------------------------------------------------|
| M  | odify Demo Tests for Your Adaptor               |
|    | Further Suggestions                             |
| Er | rors and Exceptions                             |
|    | Nonstreaming                                    |
|    | Streaming                                       |
| Cł | nannel Groups                                   |
|    | Channel Group Description                       |
|    | Channel Group Restrictions                      |
|    | Device Discovery                                |
| Cı | stom Functions                                  |
| Ve | ndor Adaptor Templates                          |
|    | Typical Workflow to Create Adaptor              |
| De | eliver Your Adaptor                             |
| Αc | laptor Functions for a Data Acquisition Session |
|    | Device Discovery                                |
|    | Session Configuration and Single Scan Operation |
|    | Streaming                                       |
|    | Session Reset                                   |
|    | API Refer                                       |

4-7

|            | Vendor and Device Discovery Subsystem Discovery Configuration Reservation Single Scans                   | 4-8<br>4-10<br>4-16<br>4-20<br>4-20  |
|------------|----------------------------------------------------------------------------------------------------|--------------------------------------|
|            | Streaming API Reference  Initialization and Configuration Start and Stop Data Availability Transfer Data | 4-23<br>4-23<br>4-25<br>4-26<br>4-27 |
| <b>5</b>   | State and Sequence Diagr                                                                                 | rams                                 |
|            | State Machine Diagram                                                                                    | 5-2                                  |
|            | Streaming Sequence Diagrams                                                                              | 5-4                                  |
|            | Foreground Streaming Sequences                                                                           | 5-5<br>5-5<br>5-7<br>5-9             |
|            | Background Streaming Sequences                                                                           | 5-12<br>5-12<br>5-14<br>5-16<br>5-18 |
|            | Sequence for Errors and Exceptions                                                                       | 5-21                                 |
| <b>6</b> [ | Functions — Alphabetical                                                                                 | List                                 |

 $\mathbf{v}$ 

# **SDK Overview**

- "Toolbox and Adaptor" on page 1-2
- "SDK Contents" on page 1-4
- "Adaptor Creation Summary" on page 1-5

# **Toolbox and Adaptor**

#### **Hardware Driver Adaptor**

The hardware driver adaptor is the interface between the data acquisition engine and the hardware driver. The adaptor's main purpose is to pass information between MATLAB® and your hardware device via its driver.

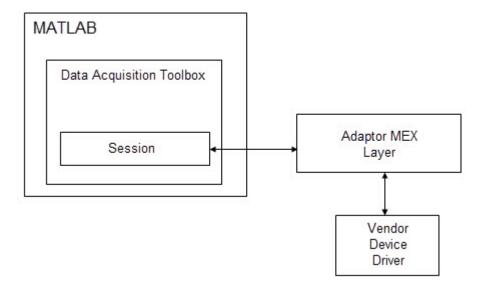

Hardware drivers are provided by the device vendor. For example, to acquire data using a National Instruments® board, the appropriate version of the driver must be installed on your system. Hardware drivers are not installed as part of the toolbox, but a suitable driver is usually installed on PCs that are equipped with a sound card. For any other devices, the drivers must be installed.

# See Also

# **Related Examples**

• "Adaptor Creation Summary" on page 1-5

### **SDK Contents**

An installation of Data Acquisition Toolbox includes the following folders to support its SDK. Your MATLAB installation location is referred to as *matlabroot*.

| Folder                                                           | Description                                                                                                    |
|------------------------------------------------------------------|----------------------------------------------------------------------------------------------------|
| <pre>matlabroot\toolbox\daq\daqsdk\bin \win64</pre>              | Built executable files for demo and vendor adaptors.                                                                                                    |
| <pre>matlabroot\toolbox\daq\daqsdk \tests\+daq\+sdk\+tests</pre> | Test files for adaptors. The installed set of test files is for the demo adaptor.                                                                                                    |
| <pre>matlabroot\toolbox\daq\daqsdk\src \daqadaptor</pre>         | Adaptor C++ source files, one folder for each adaptor, and one other folder named Shared for elements common to all adaptors. DemoAdaptor contains all the source files for the demo adaptor.  VendorAdaptor contains a set of templates. |

#### See Also

#### **Related Examples**

- "Adaptor Creation Summary" on page 1-5
- "Create Your Adaptor from the Demo Adaptor" on page 3-2
- "Modify Demo Tests for Your Adaptor" on page 3-8
- "Vendor Adaptor Templates" on page 3-20

# **Adaptor Creation Summary**

This topic provides a summary of adaptor creation with the SDK. For details and examples of these steps, see "Create Your Adaptor from the Demo Adaptor" on page 3-2.

- 1 Copy the demo adaptor or vendor adaptor source files into your working folder.
- **2** Change the names of the source files to reflect your own adaptor name.
- **3** Update the content of the source files so that the new names are used for references to other files, the adaptor, devices, and vendor.
- **4** Update the source file functions to use your driver code. For more information, see "Adaptor API Reference" on page 4-2.
- 5 Build the adaptor with the buildAdaptor function. Add the folder containing the built MEX-file to your MATLAB path.
- **6** Copy the demo adaptor tests and modify them for your adaptor. Add the test package folder to your MATLAB path.
- **7** Run the tests on your adaptor.
- **8** Deliver the finished adaptor MEX-file with your device driver and supporting files.

#### **Tips**

- Update, build, and test your adaptor iteratively one step at a time. Develop and test in small increments, proceeding upon the success of each step.
- When modifying the source files, do not remove any of the functions. Even if you do not use all the functions, they must be present when using buildAdaptor.

#### **See Also**

#### **Related Examples**

- "Create Your Adaptor from the Demo Adaptor" on page 3-2
- "Modify Demo Tests for Your Adaptor" on page 3-8

#### **More About**

• "Vendor Adaptor Templates" on page 3-20

• "Deliver Your Adaptor" on page 3-22

# **Explore the SDK Demo Adaptor**

- "Demo Adaptor Description" on page 2-2
- "Enable the Demo Adaptor" on page 2-5
- "Session Workflows with the Demo Adaptor" on page 2-6
- "Test the Demo Adaptor" on page 2-13

# **Demo Adaptor Description**

The demo adaptor installed with Data Acquisition Toolbox consists of the files described in the following tables.

#### **Source Files**

The demo adaptor source files are in  $matlabroot\toolbox\daq\daqsdk\src\daqadaptor\DemoAdaptor.$ 

| File                                                                                                | Description                                                                                                    |
|----------------------------------------------------------------------------------------------------|----------------------------------------------------------------------------------------------------|
| demoadaptor.hpp, demoadaptor.cpp                                                                    | Wraps device driver code in methods that allow you to configure, discover, and enumerate the hardware in MATLAB.              |
| <pre>daqstream_analog.hpp, daqstream_analog.cpp, daqstream_digital.hpp, daqstream_digital.cpp</pre> | Implement DAQStream objects for an analog and digital subsystems, that allow you to stream data to and from the hardware.     |
| custom_demo.cpp                                                                                     | Dispatches calls from MATLAB to custom functions in the demo adaptor. At a minimum this must contain a customizeMap function. |

In addition to these files, the demo adaptor also uses some of the source files in <code>matlabroot</code>\toolbox\daq\daqsdk\src\daqadaptor\Shared:

| Files                                     | Purpose                                                  |
|-------------------------------------------|----------------------------------------------------------|
| adaptorfactory.cpp,<br>adaptorfactory.hpp | Create adaptor for dispatch and streaming.               |
| daqadaptor.cpp, daqadaptor.hpp            | Implement adaptor class.                                 |
| daqapi.h                                  | C interface.                                             |
| daqdatatypes.hpp                          | C++ equivalents of session data types.                   |
| daqinterfaces.hpp                         | IAdaptor/IDriver, called before streaming.               |
| daqstream.cpp, daqstream.hpp              | Transfer streaming data between MATLAB and device driver |

| Files                                                            | Purpose                                                  |
|------------------------------------------------------------------|----------------------------------------------------------|
| <pre>dispatcher.cpp, dispatcher.hpp, dispatcher_common.hpp</pre> | MATLAB calls to convert data and call adaptor functions. |
| fakevendordriver.hpp                                             | Fake or virtual driver for testing and demonstrations.   |
| globals.h                                                        | Global settings.                                         |
| mxconvert.hpp                                                    | Utility functions for data type conversions.             |

#### **Class Definitions in MATLAB**

The demo adaptor class definitions are in  $matlabroot\toolbox\daq\daqsdk\+daq\+demoadaptor$ .

| File      | Description                                    |
|-----------|------------------------------------------------|
| Session.m | Defines daq.demoadaptor.Session class.         |
|           | Defines vendor driver class for daq.getVendor. |

In addition to the files in this table, the demo adaptor also uses some of the class definition files in  $matlabroot\toolbox\daq\daqsdk\+daq\+sdk$ .

#### **Executables**

The following demo adaptor executables are in  $matlabroot\toolbox\daq\daqsdk\bin\win64$ .

| File               | Description                                   |
|--------------------|-----------------------------------------------|
| DemoAdaptor.mexw64 | Built demo adaptor.                           |
|                    | Accommodates streaming channel communication. |
| daqmlconverter.dll | Handles data type conversion.                 |

## **See Also**

#### **Functions**

enableDemoAdaptorDiscovery

### **Related Examples**

- "Enable the Demo Adaptor" on page 2-5
- "Session Workflows with the Demo Adaptor" on page 2-6
- "Test the Demo Adaptor" on page 2-13

## **Enable the Demo Adaptor**

By default, the demo adaptor is disabled when first installed. Use the following MATLAB command to enable it.

```
daq.sdk.utility.enableDemoAdaptorDiscovery
```

The adaptor is now ready for use. Confirm this with the command:

daq.getVendors

The output includes an entry for the demo adaptor with the vendor ID of mw:

#### See Also

#### **Functions**

enableDemoAdaptorDiscovery

#### **Related Examples**

- "Demo Adaptor Description" on page 2-2
- "Session Workflows with the Demo Adaptor" on page 2-6
- "Test the Demo Adaptor" on page 2-13

# Session Workflows with the Demo Adaptor

# In this section... "Device Discovery and Configuration" on page 2-6 "Single Scan Input and Output" on page 2-8 "Streaming Input and Output" on page 2-10

#### **Device Discovery and Configuration**

When you create a data acquisition session, it applies to a specific vendor, and allows you to add applicable devices and channels. Discovery and configuration is part of setting up your session. This example shows a typical session setup with the demo adaptor.

**Note** To enable the demo adaptor in your installation, see the instructions in "Enable the Demo Adaptor" on page 2-5.

```
index Vendor Device ID Description

1   mw   MWDev0   MathWorks MW314159
2   mw   MWDev1   MathWorks MW314159
3   mw   MWDev2   MathWorks MW628318
```

With a listing of available vendors and devices, you can create a session and add channels to it.

```
s = daq.createSession('mw')
s =
Data acquisition session using MathWorks hardware:
    Will run for 1 second (1000 scans) at 1000 scans/second.
    No channels have been added.
Properties, Methods, Events
```

To see details about one of the devices, use its index to access the array of devices.

#### d(1)

```
mw: MathWorks MW314159 (Device ID: 'MWDev0')
Analog input subsystem supports:
    3 ranges supported
    Rates from 0.1 to 1000000.0 scans/sec
    2 channels ('ai0','ai1')
    'Voltage','Current' measurement types

Analog output subsystem supports:
    3 ranges supported
    Rates from 0.1 to 1000000.0 scans/sec
    2 channels ('ao0','ao1')
    'Voltage','Current' measurement types
```

The first and second devices are the same model, so this example uses one for input ('ai0' and the other for output ('ao0').

```
ch1 = addAnalogInputChannel(s,'MWDev0','ai0','voltage')
ch1 =
Data acquisition analog input voltage channel 'ai0' on device 'MWDev0':
```

```
Coupling: DC
 TerminalConfig: Differential
           Range: -10 to +10 Volts
            Name: ''
              ID: 'ai0'
          Device: [1x1 dag.sdk.DeviceInfo]
MeasurementType: 'Voltage'
ch2 = addAnalogOutputChannel(s,'MWDev1','ao0','voltage')
ch2 =
Data acquisition analog output voltage channel 'ao0' on device 'MWDev1':
 TerminalConfig: SingleEnded
           Range: -10 to +10 Volts
            Name: ''
              ID: 'ao0'
          Device: [1x1 dag.sdk.DeviceInfo]
MeasurementType: 'Voltage'
View the session to see the configuration.
S
Data acquisition session using MathWorks hardware:
  No data queued. Will run at 1000 scans/second.
  Number of channels: 2
    index Type Device Channel MeasurementType
                                             Range
                                                     Name
    1 ai MWDev0 ai0 Voltage (Diff) -10 to +10 Volts
         ao MWDev1 ao0 Voltage (SingleEnd) -10 to +10 Volts
```

The session is now ready to send and receive single scans or streams of data.

#### **Single Scan Input and Output**

A single scan is when you send an output or read input from the channels at one moment in time. The data transfer is handled by the adaptor MEX layer. For the demo adaptor this is contained in the MEX-file <code>matlabroot</code>\toolbox\daq\daqsdk\bin \win64\DemoAdaptor.mexw64, which provides the functionality shown in the following diagram.

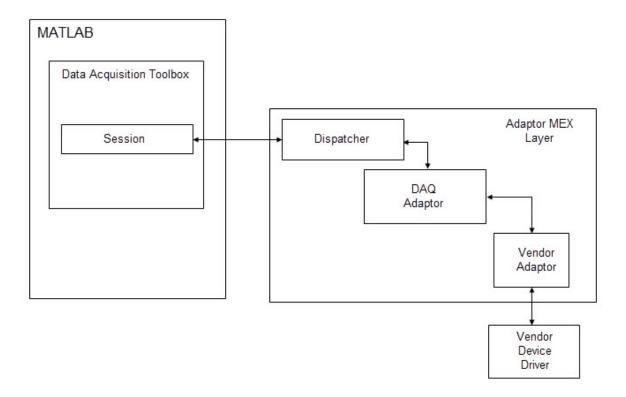

To generate a single scan analog output of 1.25 V, enter the following code.

```
outputSingleScan(s,1.25)
```

DemoDriver output: 1.25

To read a single scan of analog input:

```
data = inputSingleScan(s)
```

With only one input channel, this returns only a single value. If you add more analog input channels to the session, inputSingleScan returns a vector, with an element for each channel.

```
ch3 = addAnalogInputChannel(s,'MWDev2','ai0','voltage');
data = inputSingleScan(s)
```

```
data = 0 200
```

Remove channels from the session you no longer need.

```
removeChannel(s,[1 2 3]);
```

#### **Streaming Input and Output**

Streaming involves a sequence of input or output data on each channel, typically a waveform, comprised of many scans. Streaming can be accomplished in the foreground (blocking MATLAB until the stream is complete), or in the background (running asynchronously while MATLAB continues). Streaming might involve more scans or samples than the device memory can hold. For these reasons, the toolbox uses streaming channels to accommodate data flow. This allows data to be sent and received without causing a memory overflow, and without interrupting MATLAB.

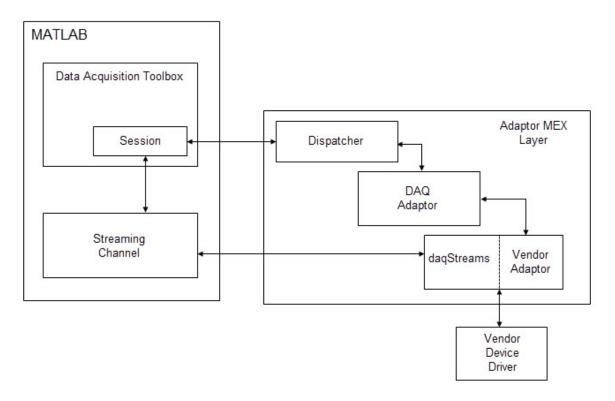

Use MWDev2 to generate a 100~Hz sine wave in the background for 10~seconds. The default sample rate is 1000~seconds per second; that amounts to 1000~eycles for 10,000~seconds.

The session display now indicates the number of queued scans, and how long it will run to output all the data. You can start the output.

```
startBackground(s)
s.IsRunning
logical
1
pause(10)
s.IsRunning
logical
```

#### See Also

#### **Functions**

enableDemoAdaptorDiscovery

#### **Related Examples**

- "Demo Adaptor Description" on page 2-2
- "Enable the Demo Adaptor" on page 2-5
- "Test the Demo Adaptor" on page 2-13
- "Channel Groups" on page 3-14

# **Test the Demo Adaptor**

# In this section... "Run Individual Tests" on page 2-13 "Run a Test Suite" on page 2-14

#### Run Individual Tests

A collection of tests is available for testing functionality of the demo adaptor. These are all contained in the subfolders of matlabroot\toolbox\daq\daqsdk\tests\+daq\+sdk \+tests. Each test file name begins with the letter t and has the extension .m.

To get help and information on running an individual test, use the MATLAB help command with the full package and test name. For example, to learn about the test defined in <code>matlabroot</code>\toolbox\daq\daqsdk\tests\+daq\+sdk\+tests\+workflow \tinputsinglescan.m, type:

```
help dag.sdk.tests.workflow.tinputsinglescan
```

As indicated in the display help, you can run this test with the following commands:

```
t = daq.sdk.tests.workflow.tinputsinglescan;
results = run(t);
table(results)

Running daq.sdk.tests.workflow.tinputsinglescan
...
Done daq.sdk.tests.workflow.tinputsinglescan
...
```

| Name                                                                                                    | Passed | Failed | Incomplete | Duration |
|----------------------------------------------------------------------------------------------------|--------|--------|------------|----------|
| 'daq.sdk.tests.workflow.tinputsinglescan/verifyInputSingleScan' 'daq.sdk.tests.workflow.tinputsinglescan/verifyInputSingleScanLoop' | true   | false  | false      | 1.7093   |
|                                                                                                    | true   | false  | false      | 1.3631   |

**Tip** When modifying functionality in your custom adaptor, you should also modify the corresponding test. Be sure that the test runs as expected before moving on to your next modification.

#### **Run a Test Suite**

You can run all the tests in a package folder using the runtests function. For example, to run all the tests contained in daq\+sdk\+tests\+workflow, use the following commands:

```
results = runtests('daq.sdk.tests.workflow','Verbosity','Concise');
table(results)
```

| Name                                                              | Passed | Failed | Incomplete |
|-------------------------------------------------------------------|--------|--------|------------|
| 'dag.sdk.tests.workflow.tbackground/verifyAnalogInputSession'     | true   | false  | false      |
| 'daq.sdk.tests.workflow.tbackground/verifyAnalogOutputSession'    | true   | false  | false      |
| 'daq.sdk.tests.workflow.tbackground/verifyAnalogInputContinuous'  | true   | false  | false      |
| 'dag.sdk.tests.workflow.tbackground/verifyAnalogOutputContinuous' | true   | false  | false      |

To run a suite of tests that includes all subpackages of a specific package, use the 'IncludeSubpackages' option in the runtests function call. The following code runs all tests below the tests package:

```
results = runtests('daq.sdk.tests','IncludeSubpackages',true,'Verbosity','Concise');
table(results)
```

**Tip** Run your complete modified test suite when all your individual updates are implemented and built.

### **See Also**

#### **Functions**

enableDemoAdaptorDiscovery | run | runtests

#### **Related Examples**

- "Demo Adaptor Description" on page 2-2
- "Enable the Demo Adaptor" on page 2-5
- "Create Your Adaptor from the Demo Adaptor" on page 3-2
- "Modify Demo Tests for Your Adaptor" on page 3-8

# **Custom Adaptor Creation**

- "Create Your Adaptor from the Demo Adaptor" on page 3-2
- "Modify Demo Tests for Your Adaptor" on page 3-8
- "Errors and Exceptions" on page 3-12
- "Channel Groups" on page 3-14
- "Custom Functions" on page 3-18
- "Vendor Adaptor Templates" on page 3-20
- "Deliver Your Adaptor" on page 3-22
- "Adaptor Functions for a Data Acquisition Session" on page 3-23

## **Create Your Adaptor from the Demo Adaptor**

Use the demo adaptor as a template for creating a custom adaptor which you can build, test, and access from the toolbox. The following sections provide a sequence of steps for adaptor modification. The examples in this topic create a custom adaptor named MyAdaptor with a vendor ID of my.

#### **Edit and Build Your Adaptor**

This section describes the step to make a new custom adaptor based on the shipped demo adaptor. This example modifies only the names of the adaptor, vendor, and devices, without any functional changes. You build the custom adaptor in a local folder, then add the build folders to the MATLAB path. This section uses two folder locations throughout:

| Location           | Description                                                                                                    |
|--------------------|----------------------------------------------------------------------------------------------------|
| matlabroot         | MATLAB installation location. This is the MATLAB used both for the building of the adaptor, and for accessing the adaptor through a data acquisition session. |
| C:\adaptors\daqsdk | Local file location where the new adaptor is modified and built.                                                                                              |

- 1 Create the build area in a location of your choice. This example works with a new folder, C:\adaptors\daqsdk. Create a subfolder here called src, and within that a subfolder named daqadaptor.
- 2 Copy the folder DemoAdaptor from matlabroot\toolbox\daq\daqsdk\src \daqadaptor into C:\adaptors\daqsdk\src\daqadaptor.
- Inside C:\adaptors\daqsdk\src\daqadaptor, rename the folder DemoAdapter to be MyAdaptor.

Navigate into MyAdaptor, and rename three of its files according to the following table:

| Original Name   | New Name      |
|-----------------|---------------|
| custom_demo.cpp | custom_my.cpp |
| demoadaptor.cpp | myadaptor.cpp |

| Original Name   | New Name      |
|-----------------|---------------|
| demoadaptor.hpp | myadaptor.hpp |

- With a text editor, modify each of the three new files in the previous table, replacing all occurrences of text DemoAdaptor, demoadaptor, DemoDriver, and custom\_demo.cpp with MyAdaptor, myadaptor, MyDriver, and custom\_my.cpp, respectively, keeping the letter capitalization style with each replacement.
- 5 Further edit the contents of myadaptor.cpp as shown in the following table:

```
Original Text
                                      Updated Text
                                      {
    shortName = "MW";
                                          shortName = "MY";
    fullName = "MathWorks";
                                          fullName = "MyAdaptor";
    driverName = "DemoAdaptor";
                                          driverName = "MyDriver";
    return DAQSuccess;
                                          return DAQSuccess;
                                      }
prefix = "MWDev";
                                      prefix = "MyDev";
DAQStatus MyDriver::inputSingleScahDAAQStt(aCthænnMeADGriouexT:nxdienxougtSxiunxillreEcxahDxaxtla(SCtænn
    deviceManager ->inputSingleScan/(grodepAinderManadera)->inputSingleScan(groupInd
                                          data.push back(1.125);
    return DAOSuccess:
                                          data.push_back(2.250);
                                          return DAOSuccess;
```

The last row of this table causes the inputSingleScanImpl function to return hard data, rather than calling the driver function to read data.

With these modifications saved and in place, you are ready to build the adaptor.

6 In MATLAB, run the following utility to build the executable MEX-file for MyAdaptor:

The function input arguments specify the adaptor name, source code file, source file location, and where to put the built output.

**Note** The buildAdaptor function requires that your system be configured with Microsoft® Visual Studio® 2013 or later.

- 7 Create the folder C:\adaptors\daqsdk\+daq, and copy into it the folder +demoadaptor found at matlabroot\toolbox\daq\daqsdk\+daq\ +demoadaptor.
- 8 Navigate into C:\adaptors\daqsdk\+daq, and rename +demoadaptor to +myadaptor.
- 9 Navigate into C:\adaptors\daqsdk\+daq\+myadaptor, and edit these two MATLAB files in that folder:

```
Session.m
VendorInfo.m
```

- In both of these files, replace all occurrences of the texts DemoAdaptor and demoadaptor with MyAdaptor and myadaptor, respectively, keeping the letter capitalization style with each replacement.
- In the VendorInfo file, use % characters to comment out the lines that hide the adaptor, between the begin and end remove indicators. The change looks like this:

Save and close the files.

Your modified adaptor is now ready for use.

#### **Use Your Adaptor in a Session**

This example shows how to access the vendor and device represented by your modified adaptor. A data acquisition session with your adaptor allows you to add channels and get information from the device.

Start MATLAB, and use the following commands to make your adaptor available.

```
addpath 'C:\adaptors\daqsdk\bin\win64' addpath 'C:\adaptors\daqsdk'

Then you can access your adaptor.
```

```
v = daq.getVendors
v =
Number of vendors: 2
```

Use the index of the vendor ID my to get more information.

Add an analog input channel to the session, associated with the device MyDev0, channel ai0.

View the session to see the channel configurations.

S

s =

```
Data acquisition session using MyAdaptor hardware:
Will run for 1 second (1000 scans) at 1000 scans/second.
Number of channels: 2
index Type Device Channel MeasurementType Range Name

1 ai MyDev0 ai0 Voltage (Diff) -10 to +10 Volts
2 ai MyDev0 ai1 Voltage (Diff) -10 to +10 Volts
```

Examine the objects so far in the base workspace.

#### whos Name Size Bytes Class Attributes ch1 $1 \times 1$ 8 daq.sdk.AnalogInputVoltageChannel 8 dag.sdk.AnalogInputVoltageChannel ch2 1×1 $1 \times 1$ 8 daq.myadaptor.Session S 1x2 16 dag.VendorInfo vendor $1 \times 1$ 8 daq.myadaptor.VendorInfo

With the example data hard coded into the adaptor inputSingleScanImpl function, you can execute a single scan measurement on the session channels.

```
data = inputSingleScan(s)
data =
    1.1250    2.2500
```

You can also read streaming input data, in this case provided by the demo adaptor DAQstream object. The session default configuration captures 1000 scans in 1 second.

stdata contains a column of 1000 samples for each channel. View the first six rows.

# stdata(1:6,:)

| 0      | 0.2500 |
|--------|--------|
| 0.2487 | 0.4987 |
| 0.4818 | 0.7318 |
| 0.6845 | 0.9345 |

```
0.8443 1.0943
0.9511 1.2011
```

When you are finished, delete the session and clear the objects.

```
delete(s)
clear v vendor s ch1 ch2
```

#### See Also

#### **Functions**

buildAdaptor

#### **Related Examples**

"Modify Demo Tests for Your Adaptor" on page 3-8

#### **More About**

- "Adaptor Creation Summary" on page 1-5
- "Adaptor Functions for a Data Acquisition Session" on page 3-23

## **Modify Demo Tests for Your Adaptor**

This topic describes how to copy demo adaptor tests and modify them for use with your own adaptor. The steps below assume you have an adaptor called MyAdaptor, as created in the example of "Create Your Adaptor from the Demo Adaptor" on page 3-2.

- 1 Copy matlabroot\toolbox\daq\daqsdk\tests to C:\adaptors\daqsdk
  \tests
- In a file browser, navigate to the SDK tests package folder C:\adaptors\daqsdk \tests\+daq\+sdk.
- **3** Rename the folder +tests to +mytests.

The next steps require you to edit and save your test files. You can use the MATLAB editor, or any editor of your choice. Because the tests are MATLAB files, using the MATLAB editor is recommended for debugging purposes.

A Navigate to C:\adaptors\daqsdk\tests\+daq\+sdk\+mytests, and open the file hardwareconfiguration.m. In MATLAB you can navigate to its folder and open the editor:

```
cd ('C:\adaptors\daqsdk\tests\+daq\+sdk\+mytests')
edit hardwareconfiguration
```

Change the vendor and device parameters in this manner, using your own names.

| Original Text                                                                  | Updated Text                                                                   |
|--------------------------------------------------------------------------------|--------------------------------------------------------------------------------|
| <pre>% HardwareInfo   VendorName = 'mw';   VendorFullName = 'MathWorks';</pre> | <pre>% HardwareInfo   VendorName = 'my';   VendorFullName = 'MyAdaptor';</pre> |
| <pre>DeviceID1 = 'MWDev0'; DeviceID2 = 'MWDev1'; DeviceID3 = 'MWDev2';</pre>   | <pre>DeviceID1 = 'MyDev0'; DeviceID2 = 'MyDev1'; DeviceID3 = 'MyDev2';</pre>   |

**5** Save and close the file.

The updated vendor information now allows your tests to run on your adaptor.

Modify all files in C:\adaptors\daqsdk\tests\+daq\+sdk\+mytests\ +workflow\ so that all lines use mytests instead of tests. For example,

classdef tbackground < daq.sdk.mytests.workflow.BaseDAQSessionWorkflowTester</pre>

**7** Restart MATLAB. Use the following commands to add your adaptor and tests to the command path.

addpath 'C:\adaptors\dagsdk\bin\win64'

```
addpath 'C:\adaptors\dagsdk'
addpath 'C:\adaptors\daqsdk\tests'
Run the test for single scan inputs.
t = dag.sdk.mytests.workflow.tinputsinglescan;
results = run(t);
table(results)
Running daq.sdk.mytests.workflow.tinputsinglescan
Done dag.sdk.mytests.workflow.tinputsinglescan
ans =
 2×6 table
                                Name
                                                                      Passed
                                                                               Failed
                                                                                        Incomplete
                                                                                                     Durat
   'dag.sdk.mytests.workflow.tinputsinglescan/verifyInputSingleScan'
                                                                      true
                                                                               false
                                                                                        false
                                                                                                     1.69
    'daq.sdk.mytests.workflow.tinputsinglescan/verifyInputSingleScanLoop'
                                                                      true
                                                                               false
                                                                                        false
                                                                                                     1.294
```

**8** For streaming tests, there are three files to modify in the folder C:\adaptors \daqsdk\tests\+daq\+sdk\+mytests\+development\+streaming.

Modify tstreambasic.m using your own vendor and device information, as follows:

| Original Text              | Updated Text                                       |           |
|----------------------------|----------------------------------------------------|-----------|
| properties(TestParameter)  | properties(TestParameter)                          |           |
| VendorName = {'mw'}; % Add | l vendor aldeenpotoomNamæme=h{e'mey.'}; % Add      | vendor ad |
| DeviceID = {'MWDev1'}; % / | \dd deviceDeNDisceyToDu⇒vi{s'hMytDoevt1e's}t;h%enA | dd device |
| end                        | end                                                |           |

Modify both tstreamread.m and tstreamwrite.m using your own adaptor information, as follows:

| Original Text                                                                     | Updated Text                                                                    |
|-----------------------------------------------------------------------------------|---------------------------------------------------------------------------------|
| <pre>properties (ClassSetupParameter)     adaptorName = {'DemoAdaptor'} end</pre> | <pre>properties (ClassSetupParameter)     adaptorName = {'MyAdaptor'} end</pre> |

```
Original Text
adaptorPath = fullfile(matlabroot, adaptorPath = 'c:\adaptors\daqsdk\bin\win64'
'toolbox','daq','daqsdk','bin',computer('arch'));
```

You can now run any of the streaming tests on your adaptor. For example, restart MATLAB and enter the following code:

```
addpath 'C:\adaptors\daqsdk\bin\win64'
addpath 'C:\adaptors\daqsdk'
addpath 'C:\adaptors\daqsdk\tests'
t = daq.sdk.mytests.development.streaming.tstreamread;
results = run(t);
table(results)

Running daq.sdk.mytests.development.streaming.tstreamread
......
Done daq.sdk.mytests.development.streaming.tstreamread
.....
ans =
    8×6 table
```

'daq.sdk.mytests.development.streaming.tstreamread[adaptorName=MyAdaptor]/VerifyAIFiniteRead(scanRate=value1,num 'daq.sdk.mytests.development.streaming.tstreamread[adaptorName=MyAdaptor]/VerifyAIFiniteRead(scanRate=value1,num 'daq.sdk.mytests.development.streaming.tstreamread[adaptorName=MyAdaptor]/VerifyAIFiniteRead(scanRate=value2,num 'daq.sdk.mytests.development.streaming.tstreamread[adaptorName=MyAdaptor]/VerifyAIFiniteRead(scanRate=value2,num 'daq.sdk.mytests.development.streaming.tstreamread[adaptorName=MyAdaptor]/VerifyAIContinuousRead(scanRate=value1 'daq.sdk.mytests.development.streaming.tstreamread[adaptorName=MyAdaptor]/VerifyAIContinuousRead(scanRate=value2 'daq.sdk.mytests.development.streaming.tstreamread[adaptorName=MyAdaptor]/VerifyAIContinuousRead(scanRate=value2 'daq.sdk.mytests.development.streaming.tstreamread[adaptorName=MyAdaptor]/VerifyAIContinuousRead(scanRate=value2 'daq.sdk.mytests.development.streaming.tstreamread[adaptorName=MyAdaptor]/VerifyAIContinuousRead(scanRate=value2 'daq.sdk.mytests.development.streaming.tstreamread[adaptorName=MyAdaptor]/VerifyAIContinuousRead(scanRate=value2 'daq.sdk.mytests.development.streaming.tstreamread[adaptorName=MyAdaptor]/VerifyAIContinuousRead(scanRate=value2 'daq.sdk.mytests.development.streaming.tstreamread[adaptorName=MyAdaptor]/VerifyAIContinuousRead(scanRate=value2 'daq.sdk.mytests.development.streaming.tstreamread[adaptorName=MyAdaptor]/VerifyAIContinuousRead(scanRate=value2 'daq.sdk.mytests.development.streaming.tstreamread[adaptorName=MyAdaptor]/VerifyAIContinuousRead(scanRate=value2 'daq.sdk.mytests.development.streaming.tstreamread[adaptorName=MyAdaptor]/VerifyAIContinuousRead(scanRate=value2 'daq.sdk.mytests.development.streaming.tstreamread[adaptorName=MyAdaptor]/VerifyAIContinuousRead(scanRate=value2 'daq.sdk.mytests.development.streaming.tstreamread[adaptorName=MyAdaptor]/VerifyAIContinuousRead(scanRate=value2 'daq.sdk.mytests.development.streaming.tstreamread[adaptorName=MyAdaptor]/VerifyAIContinuousRead(scanRate=value2 'daq.sdk.myt

Name

#### **Further Suggestions**

#### **Run Test Suites**

You can run the full suite of tests for your adaptor by specifying the package folder to use all the tests contained in it.

```
results = runtests('daq.sdk.mytests','IncludeSubpackages',true,'Verbosity','Concise');
table(results)
```

#### **Modify Functionality Tests**

• As you write your adaptor, you must modify the test files to correspond to the functionality implemented for your device. In deciding the sequence in which you

implement and test functionality, consider "Session Workflows with the Demo Adaptor" on page 2-6.

• In addition to adaptor name, you must modify where applicable the vendor name, device driver name, device names, vendor ID, etc.

#### See Also

#### **Functions**

run | runtests

## **Related Examples**

- "Test the Demo Adaptor" on page 2-13
- "Create Your Adaptor from the Demo Adaptor" on page 3-2

# **Errors and Exceptions**

#### Nonstreaming

To indicate that a standard SDK function has resulted in an error for an expected reason, return the appropriate error code (as opposed to DAQSuccess), as provided in include/daqsdktypes.h.

To indicate that a custom SDK function has resulted in an error, throw a DAQDiagnostic (see daqinterfaces.hpp) containing a custom error code and a diagnosis message string.

To indicate that a standard SDK function has resulted in an error for a reason that is specific to the function of the custom adaptor (vendor-specific error), throw a DAQDiagnostic.

You can define a custom error code as a negative value less than

daqsdk::DAQErr\_ReservedRangeEnd (see daqsdktypes.h). while a custom warning

code can be defined as a positive value greater than

daqsdk::DAQWrn\_ReservedRangeEnd.

#### **Streaming**

To indicate that an error has occurred during the configuration of the stream (configureStream), return a custom error code. You should also implement the DAQStreamAnalog::getDiagnosticFromStatus, which when given a custom error code, returns a string describing the error condition.

To indicate that an error has occurred during streaming (that is, after the stream has started but before it is done or has stopped), return a custom error code or throw an exception.

#### See Also

#### **Related Examples**

"Create Your Adaptor from the Demo Adaptor" on page 3-2

#### **More About**

- "Adaptor API Reference" on page 4-2
- "Streaming API Reference" on page 4-23
- "Sequence for Errors and Exceptions" on page 5-21

# **Channel Groups**

#### In this section...

"Channel Group Description" on page 3-14

"Channel Group Restrictions" on page 3-15

"Device Discovery" on page 3-15

#### **Channel Group Description**

A simplified view of a DAQ device is that actual devices provide channels with common functions, logically grouped into subsystems. For example, all channels that provide analog input data may be thought of as belonging to an analog input subsystem.

Another view of this DAQ device is as a provider and consumer of data. The largest unit of data that can be acquired or generated simultaneously, by one or more channels, is a scan. The logical grouping that acquires or consumes one or more scans of data is a channel group. The definition of the channel group is usually constrained by the driver and hardware. For example, when all channels belonging to a single analog input subsystem also share a single clock.

A *channel group* is an aggregation of channels, usually of the same subsystem, which operate together. For example, all the analog output subsystem channels on a device must be configured, reserved, and act together to generate data as a single scan.

You should define channel groups in a way that reflects the driver constraints, and provide a means for identifying all channels belonging to the group for acquiring and generating scans. Typically, channel groups provide functions to stream data to or from a device buffer.

Each channel on the device has a unique address, defined by device, subsystem, and channel ID. Each channel must be assigned to one channel group. The following diagram illustrates one possible channel group arrangement. In this scenario, analog output (AO) channels 0 and 1 might serve a different purpose than AO channels 2 and 3; while analog input (AI) channels 0–3 are used all together.

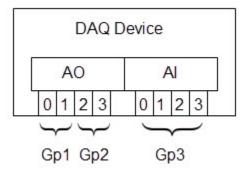

For reference information on the functions used in configuring channel groups, see "Hardware Management" on page 4-7.

#### **Channel Group Restrictions**

- All channels in a group operate together. This allows synchronized streaming to the extent supported by the hardware.
- A channel cannot belong to more than one group.
- All channels in a group are requested, reserved, and released together.
- By default, a channel group—and therefore all its channels—can be accessed by only one data acquisition session at a time. You cannot add channels to a session if any other channels in their groups are already added to a different session. If your driver allows a group to be accessed by different sessions, you can control this behavior using the isRegistrationReservationImpl function.

#### **Device Discovery**

Device discovery occurs by calling daq.getDevices in a MATLAB session. Part of discovery is enumeration, whereby all devices and channels are indexed. The result of enumeration is a set of channel group handles, which the adaptor uses to address channels on the numerous devices of the session.

A channel group usually includes all the channels of one subsystem of one device, as shown in the following diagram. But other configurations are possible. For example, a

channel group could include all channels of all subsystems in a single device, or all channels of the same type of subsystem across several devices.

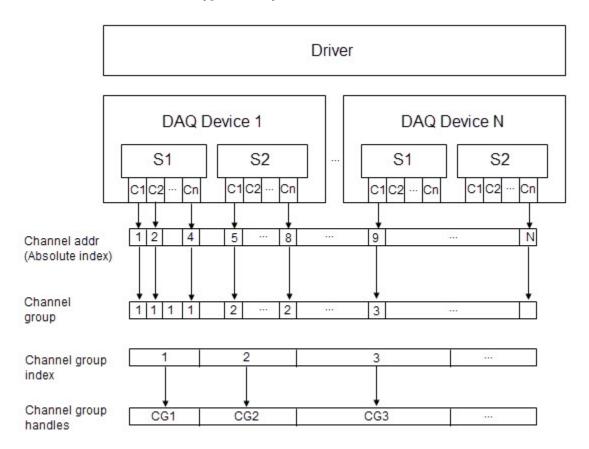

This diagram illustrates the process of enumeration performed during daq.getDevices. Through the driver, the adaptor accesses the numerous supported devices, and determines their subsystems and channels. The adaptor then derives an absolute (unique) index for each channel, and assigns each to a channel group. Each channel group has an index, and a resulting unique channel group handle. Through these handles, the adaptor performs the operations of a data acquisition session.

You can create handles to any of the possible objects in your configuration, such as devices, channels, and subsystems, but the adaptor templates provided with Data Acquisition Toolbox use only channel group indices.

#### See Also

#### **More About**

- "Vendor Adaptor Templates" on page 3-20
- "Adaptor API Reference" on page 4-2
- "Streaming API Reference" on page 4-23
- "Streaming Input and Output" on page 2-10
- "Streaming Sequence Diagrams" on page 5-4

#### **Custom Functions**

Custom functionality provided by your adaptor that is not part of the standard session-based interface can be exposed to MATLAB via the DAQ SDK custom interface. For example, your device might provide an on-board power supply.

**Note** This topic assumes experience writing MEX-files.

To add a custom function, first review the custom functions available in the demo adaptor in the folder matlabroot\matlab\toolbox\daq\daqsdk\+daq\+demoadaptor\+custom. The installed files in this folder are:

```
testHasInputsHasOutputs.m
testHasInputsNoOutputs.m
testNoInputsNoOutputs.m
testThrowCustomExceptions.m
```

Use these steps to create your own custom function:

- 1 Add a function to the MyDriver class (MyDriver::customFunction).
- Add a function to the MyAdaptor class (MyAdaptor::customFunction) that calls MyDriver::customFunction with the designated:
  - Inputs
  - Outputs
  - Custom error code
- 3 Update custom my.cpp to:
  - Define a function to call (dispatch) the custom adaptor function MyAdaptor::customFunction.
  - Update the customizeMap function to add:

```
functionMap["myCustomFunction"] = customFunction;
```

where customFunction is the name of the MEX-function that calls MyAdaptor::customFunction, and myCustomFunction is the name of function in MATLAB.

Define your custom MATLAB function myCustomFunction.m in the +daq\ +myadaptor\+custom subpackage for your adaptor.

- Choose the appropriate template from \+daq\+demoadaptor\+custom\ to copy and rename.
  - · Has Inputs, Has Outputs
  - Has Inputs, No Outputs
  - No Inputs, No Outputs
- Rename the file to perform the desired function, for example, myCustomFunction.m.
- Edit myCustomFunction.m to
  - Update: functionName = 'myCustomFunction';
  - Provide the inputs to the function as a structure.

For functionality that is not part of the standard session interface, contact MathWorks® technical support at https://www.mathworks.com/support/contact\_us to let us know what functionality you need.

#### See Also

#### **More About**

- "C Matrix API" (MATLAB)
- "Vendor Adaptor Templates" on page 3-20
- "Errors and Exceptions" on page 3-12
- "Deliver Your Adaptor" on page 3-22

# **Vendor Adaptor Templates**

The Data Acquisition Toolbox SDK is installed with a set of source file stubs for an adaptor called VendorAdaptor. The source files are installed in the folder:

matlabroot\toolbox\daq\daqsdk\src\daqadaptor\VendorAdaptor

The basic components and structure of the source files for this adaptor are the same as those in the <code>DemoAdaptor</code>. If you need to create an adaptor from scratch, it is recommended that you use a copy of the <code>VendorAdaptor</code> source files. The following table indicates the purpose of each source file.

| File                                       | Description                                                                                                    |
|--------------------------------------------|----------------------------------------------------------------------------------------------------|
| vendoradaptor.hpp,<br>vendoradaptor.cpp    | Wraps device driver code in methods that allow you to configure, discover, and enumerate the hardware in MATLAB. |
| daqstream_analog.hpp, daqstream_analog.cpp | Implements a DAQStream object for an analog subsystem, that allows you to stream data to and from the hardware.  |
| custom_vendor.cpp                          | Dispatches custom calls from MATLAB to the adaptor. At a minimum this must contain a customizeMap function.      |

## **Typical Workflow to Create Adaptor**

To create an adaptor from the set of template files in the folder VendorAdaptor, use the following steps. Assume that you want to name the adaptor MyAdaptor.

- 1 Create a copy of the entire folder, and name it MyAdaptor.
- Working in the new folder called MyAdaptor, change the names of the files:

| Original Name     | New Name      |
|-------------------|---------------|
| vendoradaptor.hpp | myadaptor.hpp |
| vendoradaptor.cpp | myadaptor.cpp |
| custom_vendor.cpp | custom_my.cpp |

**3** Update the content of the files so that the new names are used for references to other files, the adaptor, devices, and vendor.

- **4** Update the functions to use your driver code. For more information, see "Adaptor API Reference" on page 4-2.
- 5 Build the adaptor with the buildAdaptor function.

## See Also

#### **Related Examples**

• "Create Your Adaptor from the Demo Adaptor" on page 3-2

#### **More About**

- "Adaptor Creation Summary" on page 1-5
- "Custom Functions" on page 3-18

# **Deliver Your Adaptor**

When you have a custom adaptor for delivery, you can create a toolbox to deliver the adaptor MEX-file along with your device driver and any other support files, such as documentation, data files, examples, and so on.

You should document any adaptor behavior that involves:

- Differences from standard data acquisition session behavior
- Custom functions

For information on creating and distributing a toolbox, see "Toolbox Distribution" (MATLAB).

For creating and delivering documentation to support your toolbox, see "Display Custom Documentation" (MATLAB).

For your custom examples, see "Display Custom Examples" (MATLAB).

# **Adaptor Functions for a Data Acquisition Session**

#### In this section...

"Device Discovery" on page 3-23

"Session Configuration and Single Scan Operation" on page 3-24

"Streaming" on page 3-25

"Session Reset" on page 3-26

This topic lists the adaptor and streaming functions that need to be implemented for each stage and operation of a session lifetime.

## **Device Discovery**

Device discovery is accomplished with the daq.getDevices function. Implement the following adaptor functions for this task.

| Adaptor Functions                                                                        | Notes                                                                             |
|------------------------------------------------------------------------------------------|-----------------------------------------------------------------------------------|
| <pre>initImpl enumerateDevicesImpl commitDevicesImpl getOrderOfChannelAdditionImpl</pre> | <b>Devices</b> — Identify devices for driver.                                     |
| <pre>enumerateSubsystemsImpl commitSubsystemsImpl</pre>                                  | <b>Device Subsystems</b> — Repeated for each device.                              |
| enumerateChannelsImpl<br>commitChannelsImpl                                              | <b>Subsystem Channels</b> — Repeated for each subsystem of each device.           |
| getChannelGroupIndexImpl                                                                 | Channel Index — Repeated for each channel of each subsystem.                      |
| getVendorInfoImpl<br>getDriverVersionImpl                                                | <b>Vendor Information</b> — Get the vendor information and driver information.    |
| getDeviceInfoImpl<br>getFirmwareVersionImpl                                              | <b>Device Information</b> — Get the device information. Repeated for each device. |

| Adaptor Functions                                                                                                    | Notes                                                                                         |
|----------------------------------------------------------------------------------------------------|-----------------------------------------------------------------------------------------------|
| getSubsystemsOfTypeImpl getMeasurementTypesImpl getDefaultMeasurementTypeImpl getCouplingsImpl getDefaultCouplingImpl getSampleTypesImpl getDefaultSamplingTypeImpl getNativeDataTypeImpl getRateLimitImpl getResolutionImpl getTerminalConfigsImpl getRangesAvailableForTerminalConfigImp getDefaultTerminalConfigImpl isOnDemandOperationSupportedImpl getChannelNamesImpl |                                                                                               |
| getSubsystemsOfTypeImpl getMeasurementTypesImpl getDefaultMeasurementTypeImpl getNativeDataTypeImpl getRateLimitImpl getResolutionImpl getTerminalConfigsImpl getRangesAvailableForTerminalConfigImpl isOnDemandOperationSupportedImpl getChannelNamesImpl                                                                                                    | Analog Output — Repeated for each device with an analog output subsystem.                     |
| getSubsystemsOfTypeImpl getMeasurementTypesImpl getDefaultMeasurementTypeImpl getRateLimitImpl isOnDemandOperationSupportedImpl getDigitalChannelTypesImpl getChannelNamesImpl                                                                                                    | <b>Digital Input/Output</b> — Repeated for each device with a digital input/output subsystem. |

## **Session Configuration and Single Scan Operation**

The session configuration controls which devices and channel settings you use for data input and output. For each of the following data acquisition session functions, implement the corresponding adaptor functions.

| Session Function            | Adaptor Functions                                        | Notes                                           |
|-----------------------------|----------------------------------------------------------|-------------------------------------------------|
| addAnalogInputChannel       | addChannelImpl<br>getGroupRateLimitsImpl<br>setRateImpl  | Repeated for each channel added to the session. |
| addAnalogOutputChanne<br> l | getRateImpl                                              |                                                 |
| addDigitalChannel           |                                                          |                                                 |
| removeChannel               | removeChannelImpl<br>getGroupRateLimitsImpl              |                                                 |
| session.Rate                | unreserveChannelGroupImpl<br>setRateImpl<br>getRateImpl  | Set the session Rate property value.            |
| inputSingleScan             | inputSingleScanImpl                                      |                                                 |
| outputSingleScan            | outputSingleScanImpl                                     |                                                 |
| prepare                     | <pre>isDeviceAvailableImpl reserveChannelGroupImpl</pre> |                                                 |
| release                     | unreserveChannelGroupImpl                                |                                                 |

## **Streaming**

Streaming uses DAQStream objects for transferring data between the session and the device driver. The session configuration is necessary to support streaming.

Implement the following functions for the adaptor or stream objects, as indicated in the notes.

| Session Function | Source Functions | Notes                       |
|------------------|------------------|-----------------------------|
| queueOutputData  |                  | No adaptor stream function. |

| Session Function                   | Source Functions                                                                                                    | Notes                                                    |
|------------------------------------|----------------------------------------------------------------------------------------------------|----------------------------------------------------------|
| startForeground<br>startBackground | makeStream initialize terminate configureStream unconfigureStream registerCallbacks unregisterCallbacks prestart start stop getNumInputScansAvailable getNumScansOutputByHardwa getOutputBufferSize flushOutputBuffer isDeviceDone read write readWrite |                                                          |
| stop                               | stop                                                                                                    | Session function used for stopping background operation. |

## **Session Reset**

| Session Function | Adaptor Functions     | Notes                        |
|------------------|-----------------------|------------------------------|
| daqreset         | releaseChannelsImpl   | Repeated for all channels.   |
|                  | releaseSubsystemsImpl | Repeated for all subsystems. |
|                  | releaseDevicesImpl    | Repeated for all devices.    |
|                  | termImpl              | Terminate sessions.          |

# **See Also**

#### **More About**

"Create Your Adaptor from the Demo Adaptor" on page 3-2

- "Adaptor API Reference" on page 4-2
- "Streaming API Reference" on page 4-23

# **API Reference**

- "Adaptor API Reference" on page 4-2
- "Streaming API Reference" on page 4-23

# **Adaptor API Reference**

This topic provides an overview of each function included in the demo adaptor source file, demoadaptor.cpp, grouped in the following categories. The vendoradaptor.cpp template includes similar functions.

#### In this section...

"Lifetime" on page 4-2

"Enumeration" on page 4-3

"Hardware Management" on page 4-7

"Vendor and Device Discovery" on page 4-8

"Subsystem Discovery" on page 4-10

"Configuration" on page 4-16

"Reservation" on page 4-20

"Single Scans" on page 4-20

#### Lifetime

Lifetime functions include those that involve the loading and unloading of the driver interface.

#### initImpl

| Syntax        | DAQStatus DemoDriver::initImpl()                                |
|---------------|-----------------------------------------------------------------|
| Purpose       | Initialize and load implementation of daqsdk::IDriver interface |
| Inputs        | None                                                            |
| Output        | None                                                            |
| Return status | DAQErr_Driver_Init on failure.                                  |
|               | DAQSuccess on success.                                          |

#### termImpl

| Syntax | DAQStatus DemoDriver::termImpl() |
|--------|----------------------------------|
|--------|----------------------------------|

| Purpose       | Terminate and unload implementation of daqsdk::IDriver interface |
|---------------|------------------------------------------------------------------|
| Inputs        | None                                                             |
| Output        | None                                                             |
| Return status | DAQErr_Driver_Term on failure.                                   |
|               | DAQSuccess on success.                                           |

## **Enumeration**

Enumeration functions involve the recognition of devices, subsystems, and channels.

#### enumerate Devices Impl

| Syntax        | <pre>DemoDriver::enumerateDevicesImpl(Index &amp;deviceCount) const</pre> |
|---------------|---------------------------------------------------------------------------|
| Purpose       | Enumerate devices available via vendor driver                             |
| Inputs        | None                                                                      |
| Output        | Number of the devices enumerated                                          |
| Return status | DAQErr_Driver_EnumerateDevices on failure.                                |
|               | DAQSuccess on success.                                                    |

#### commitDevicesImpl

| Syntax        | DemoDriver::commitDevicesImpl(Index deviceCount)                                                               |
|---------------|----------------------------------------------------------------------------------------------------|
| Purpose       | Inform the driver that the enumerated devices are to be committed, in enumerated order, for use by the adaptor |
| Inputs        | Number of devices enumerated                                                                                   |
| Output        | None                                                                                                    |
| Return status | DAQErr_Driver_CommitDevices on failure.                                                                        |
|               | DAQSuccess on success.                                                                                         |

#### enumerate Subsystems Impl

| Syntax        | DemoDriver::enumerateSubsystemsImpl(Index deviceIndex, Index &subsystemCount) const |
|---------------|-------------------------------------------------------------------------------------|
| Purpose       | Enumerate the subsystems available via for a given device                           |
| Inputs        | Index of the given device                                                           |
| Output        | Number of the subsystems enumerated                                                 |
| Return status | DAQErr_Driver_EnumerateSubsystems on failure.                                       |
|               | DAQSuccess on success.                                                              |

#### commitSubsystemsImpl

| Syntax        | <pre>DemoDriver::commitSubsystemsImpl(Index deviceIndex,<br/>Index subsystemCount)</pre>                                               |
|---------------|----------------------------------------------------------------------------------------------------|
| Purpose       | Inform the driver that the enumerated subsystems, for a given device, are to be committed, in enumerated order, for use by the adaptor |
| Inputs        | Index of the given device, number of the subsystems enumerated                                                                         |
| Output        | None                                                                                                    |
| Return status | DAQErr_Driver_CommitSubsystems on failure.                                                                                             |
|               | DAQSuccess on success.                                                                                                    |

## enumerate Channels Impl

| Syntax        | <pre>DemoDriver::enumerateChannelsImpl(Index deviceIndex,<br/>Index subsystemIndex, Index &amp;channelCount) const</pre> |
|---------------|----------------------------------------------------------------------------------------------------|
| Purpose       | Enumerate the channels available via for a given subsystem and device                                                    |
| Inputs        | Index of the given device, the index of the given subsystem                                                              |
| Output        | Number of the channels enumerated                                                                                        |
| Return status | DAQErr_Driver_EnumerateChannels on failure.  DAQSuccess on success.                                                      |

#### commit Channels Impl

| Syntax        | <pre>DemoDriver::commitChannelsImpl(Index deviceIndex, Index subsystemIndex, Index channelCount)</pre>                                                   |
|---------------|----------------------------------------------------------------------------------------------------|
| Purpose       | Inform the driver that the enumerated channels, for a given device<br>and subsystem, are to be committed, in enumerated order, for use by<br>the Adaptor |
| Inputs        | Index of the given device, the index of the given subsystem, the number of channels enumerated                                                           |
| Output        | None                                                                                                    |
| Return status | DAQErr_Driver_CommitChannels on failure.                                                                                                    |
|               | DAQSuccess on success.                                                                                                    |

## ${\tt getChannelGroupIndexImpl}$

| Syntax        | <pre>DemoDriver::getChannelGroupIndexImpl(Index deviceIndex, Index subsystemIndex, Index channelIndex, Index &amp;channelGroupIndex) const</pre> |
|---------------|----------------------------------------------------------------------------------------------------|
| Purpose       | Return the channel group index corresponding to a specified channel                                                                              |
| Inputs        | Index of the specified device, index of the specified subsystem, index of the specified channel                                                  |
| Output        | Channel group index                                                                                                    |
| Return status | DAQErr_Driver_GetChannelGroupIndex on failure.  DAQSuccess on success.                                                                           |

#### ${\bf determine Order Of Channel Addition Impl}$

| Syntax  | DemoDriver::getOrderOfChannelAdditionImpl(daqsdk::OrderOfChannelsInGroup) const                                     |
|---------|----------------------------------------------------------------------------------------------------|
| Purpose | Return an enumeration representing the order in which channels indices are sorted, by the driver, in channel groups |
| Inputs  | None                                                                                                    |
| Output  | Order of channels within channel groups                                                                             |

| Return status | DAQErr_Driver_OrderOfChannelAddition on failure. |
|---------------|--------------------------------------------------|
|               | DAQSuccess on success.                           |

Channel groups contain a list of channels ordered first by device, then by subsystem, and finally by channel. The group must acquire data from requested channels either in the listed order ("Sorted") or in the order requested ("InOrderOfAddition"). For example, if the group contains four channels and a user requests channels 4, 2, and 1, they should expect data from the channel group either in the order 4, 2, 1 (the order in which the channels were added) or in the order 1, 2, 4 (sorted). See "Channel Groups" on page 3-14.

#### releaseDevicesImpl

| Syntax        | <pre>DemoDriver::releaseDevicesImpl(Index deviceIndex)</pre>         |
|---------------|----------------------------------------------------------------------|
| Purpose       | Release the resources committed by the driver for a specified device |
| Inputs        | Index of the device resources to release                             |
| Output        | None                                                                 |
| Return status | DAQErr_Driver_ReleaseDevices on failure.                             |
|               | DAQSuccess on success.                                               |

#### releaseSubsystemsImpl

| Syntax        | <pre>DemoDriver::releaseSubsystemsImpl(Index deviceIndex, Index subsystemIndex)</pre> |
|---------------|---------------------------------------------------------------------------------------|
| Purpose       | Release the resources committed by the driver for a specified subsystem and device    |
| Inputs        | Index of the device resources to release, index of the subsystem resources to release |
| Output        | None                                                                                  |
| Return status | DAQErr_Driver_ReleaseSubsystems on failure.  DAQSuccess on success.                   |

#### release Channels Impl

| Syntax        | <pre>DemoDriver::releaseChannelsImpl(Index deviceIndex, Index subsystemIndex, Index channelIndex)</pre>                          |
|---------------|----------------------------------------------------------------------------------------------------|
| Purpose       | Release the resources committed by the driver for a specified channel of a subsystem of a device                                 |
| Inputs        | Index of the device resources to release, index of the subsystem resources to release, index of the channel resources to release |
| Output        | None                                                                                                    |
| Return status | DAQErr_Driver_ReleaseChannels on failure.  DAQSuccess on success.                                                                |

## **Hardware Management**

Hardware management functions control the configuration of channel groups.

#### addChannelImpl

| Syntax        | <pre>DemoDriver::addChannelImpl(Index deviceIndex, Index subsystemIndex, Index channelIndex)</pre>         |
|---------------|----------------------------------------------------------------------------------------------------|
| Purpose       | Register the specified channel with its channel group                                                      |
| Inputs        | Index of the device, index of the subsystem for given device, index of the channel for the given subsystem |
| Output        | None                                                                                                    |
| Return status | DAQErr_Driver_AddChannel on failure.                                                                       |
|               | DAQSuccess on success.                                                                                     |

#### remove Channel Impl

| Syntax  | <pre>DemoDriver::removeChannelImpl(Index deviceIndex, Index subsystemIndex, Index channelIndex)</pre>      |
|---------|----------------------------------------------------------------------------------------------------|
| Purpose | Unregister the specified channel from its channel group                                                    |
| Inputs  | Index of the device, index of the subsystem for given device, index of the channel for the given subsystem |

| Output        | None                                    |
|---------------|-----------------------------------------|
| Return status | DAQErr_Driver_RemoveChannel on failure. |
|               | DAQSuccess on success.                  |

#### reserve Channel Group Impl

| Syntax        | <pre>DemoDriver::reserveChannelGroupImpl(ChannelGroupIndex groupIndex)</pre> |
|---------------|------------------------------------------------------------------------------|
| Purpose       | Reserve the specified channel group and all its resources                    |
| Inputs        | Index of the channel group                                                   |
| Output        | None                                                                         |
| Return status | DAQErr_Driver_ReserveChannelGroup on failure.                                |
|               | DAQSuccess on success.                                                       |

#### unreserve Channel Group Impl

| Syntax        | <pre>DemoDriver::unreserveChannelGroupImpl(ChannelGroupInd ex groupIndex)</pre> |
|---------------|---------------------------------------------------------------------------------|
| Purpose       | Unreserve/release the specified channel group and all its resources             |
| Inputs        | Index of the channel group                                                      |
| Output        | None                                                                            |
| Return status | DAQErr_Driver_UnreserveChannelGroup on failure.  DAQSuccess on success.         |
|               | prigate cess on success.                                                        |

## **Vendor and Device Discovery**

These functions retrieve information about vender and device.

#### getDriverVersionImpl

|         | <pre>DemoDriver::getDriverVersionImpl(uint32_T &amp;major,<br/>uint32_T &amp;minor, uint32_T &amp;patch) const</pre> |
|---------|----------------------------------------------------------------------------------------------------|
| Purpose | Return driver version number                                                                                         |

| Inputs        | None                                                             |
|---------------|------------------------------------------------------------------|
| Output        | Major version number, minor version number, patch version number |
| Return status | DAQErr_Driver_GetDriverVersion on failure.                       |
|               | DAQSuccess on success.                                           |

## getVendorInfoImpl

| Syntax        | <pre>DemoDriver::getVendorInfoImpl(std::string &amp;shortName,<br/>std::string &amp;fullName, std::string &amp;driverName) const</pre> |
|---------------|----------------------------------------------------------------------------------------------------|
| Purpose       | Return relevant vendor information (name and driver-name)                                                                              |
| Inputs        | None                                                                                                    |
| Output        | Vendor shortname (typically used as a vendor ID), vendor fullname, driver name (including full path)                                   |
| Return status | DAQErr_Driver_GetVendorInfo on failure.                                                                                                |
|               | DAQSuccess on success.                                                                                                    |

## getDeviceInfoImpl

| Syntax        | DemoDriver::getDeviceInfoImpl(Index deviceIndex, std::string &model, std::string &prefix, std::string &id, std::string &serialNumber, bool &isRecognizedDevice) const |
|---------------|----------------------------------------------------------------------------------------------------|
| Purpose       | Return relevant device information                                                                                                    |
| Inputs        | Index of the device                                                                                                    |
| Output        | Device model, device prefix (e.g., 'Dev', 'Audio', etc.), device ID, device serial number, indication of whether the driver recognizes and supports the device        |
| Return status | DAQErr_Driver_GetDeviceInfo on failure.                                                                                                    |
|               | DAQSuccess on success.                                                                                                    |

#### getFirmwareVersionImpl

| Syntax        | <pre>DemoDriver::getFirmwareVersionImpl(Index deviceIndex,<br/>uint32_T &amp;major, uint32_T &amp;minor, uint32_T &amp;patch)<br/>const</pre> |
|---------------|----------------------------------------------------------------------------------------------------|
| Purpose       | Return firmware version number                                                                                                    |
| Inputs        | None                                                                                                    |
| Output        | Major version number, minor version number, patch version number                                                                              |
| Return status | DAQErr_Driver_GetFirmwareVersion on failure.                                                                                                  |
|               | DAQSuccess on success.                                                                                                    |

# **Subsystem Discovery**

These functions retrieve information about the subsystem.

#### ${\tt getSubsystemsOfTypeImpl}$

| Syntax        | <pre>DemoDriver::getSubsystemsOfTypeImpl(Index deviceIndex, IndexList &amp;subsystemIndices, daqsdk::Subsystem subsystemType, daqsdk::TransferDirection transferDirection) const</pre> |
|---------------|----------------------------------------------------------------------------------------------------|
| Purpose       | Return subsystems of a given type (Analog, Digital, etc.) and direction (Input, Output)                                                                                                |
| Inputs        | Index of the device, subsystem type, transfer direction                                                                                                    |
| Output        | List of subsystem indices with the given type/direction or empty if no matches are found                                                                                               |
| Return status | DAQErr_Driver_GetSubsystemsOfType on failure to execute the request (but not when no subsystems are found).  DAQSuccess on success.                                                    |

#### ${\tt getMeasurementTypesImpl}$

| Syntax        | <pre>DemoDriver::getMeasurementTypesImpl(Index deviceIndex, Index subsystemIndex, std::vector<daqdatatypes::measurementtype> &amp;measurementTypes) const</daqdatatypes::measurementtype></pre> |
|---------------|----------------------------------------------------------------------------------------------------|
| Purpose       | Return the measurement types supported by a specified subsystem and device                                                                                                    |
| Inputs        | Index of the device, index of the subsystem                                                                                                    |
| Output        | List of measurement types supported by the specified subsystem                                                                                                    |
| Return status | DAQErr_Driver_GetMeasurementTypes on failure to execute the request (but not when no subsystems are found).  DAQSuccess on success.                                                             |

#### ${\tt getDefaultMeasurementTypeImpl}$

| Syntax        | DemoDriver::getDefaultMeasurementTypeImpl(Index deviceIndex, Index subsystemIndex, daqdatatypes::MeasurementType &defaultMeasurementType) const |
|---------------|----------------------------------------------------------------------------------------------------|
| Purpose       | Return the default measurement type supported by a specified subsystem and device                                                               |
| Inputs        | Index of the device, index of the subsystem                                                                                                    |
| Output        | Default measurement types supported by the specified subsystem                                                                                  |
| Return status | DAQErr_Driver_GetDefaultMeasurementType on failure.  DAQSuccess on success.                                                                     |

## ${\tt getRateLimitImpl}$

| Syntax  | <pre>DemoDriver::getRateLimitImpl(Index deviceIndex, Index<br/>subsystemIndex, daqdatatypes::RateLimit &amp;rateLimit)<br/>const</pre> |
|---------|----------------------------------------------------------------------------------------------------|
| Purpose | Return the rate limits supported by a specified subsystem and device                                                                   |
| Inputs  | Index of the device, index of the subsystem                                                                                            |

| Output        | Rate limits supported by the specified subsystem |
|---------------|--------------------------------------------------|
| Return status | DAQErr_Driver_GetRateLimit on failure.           |
|               | DAQSuccess on success.                           |

#### getResolutionImpl

| Syntax        | <pre>DemoDriver::getResolutionImpl(Index deviceIndex, Index subsystemIndex, uint8_T &amp;resolution) const</pre> |
|---------------|----------------------------------------------------------------------------------------------------|
| Purpose       | Return the measurement resolution supported by a specified subsystem and device                                  |
| Inputs        | Index of the device, index of the subsystem                                                                      |
| Output        | Measurement resolution supported by the specified subsystem                                                      |
| Return status | DAQErr_Driver_GetResolution on failure.                                                                          |
|               | DAQSuccess on success.                                                                                           |

## ${\tt getTerminalConfigsImpl}$

| Syntax        | <pre>DemoDriver::getTerminalConfigsImpl(Index deviceIndex,<br/>Index subsystemIndex,<br/>std::vector<daqdatatypes::terminalconfiguration><br/>&amp;terminalConfigurations) const</daqdatatypes::terminalconfiguration></pre> |
|---------------|----------------------------------------------------------------------------------------------------|
| Purpose       | Return the terminal configurations supported by a specified subsystem and device for each channel                                                                                                    |
| Inputs        | Index of the device, index of the subsystem                                                                                                    |
| Output        | Terminal configurations supported by the specified subsystem                                                                                                    |
| Return status | DAQErr_Driver_GetTerminalConfigs on failure.  DAQSuccess on success.                                                                                                    |

## ${\tt getRangesAvailableForTerminalConfigImpl}$

| <pre>DemoDriver::getRangesAvailableForTerminalConfigImpl(I</pre>           |
|----------------------------------------------------------------------------|
| ndex deviceIndex, Index subsystemIndex,                                    |
| daqdatatypes::TerminalConfiguration terminalConfig,                        |
| std::vector <daqdatatypes::range> &amp;ranges) const</daqdatatypes::range> |

| Purpose       | Return ranges supported by specified terminal configuration for subsystem and device  |
|---------------|---------------------------------------------------------------------------------------|
| Inputs        | Index of the device, index of the subsystem, terminal configuration type              |
| Output        | Ranges supported by the specified terminal configuration for a given subsystem        |
| Return status | DAQErr_Driver_GetRangesAvailableForTerminalConfig on failure.  DAQSuccess on success. |

## ${\tt getDefaultTerminalConfigsImpl}$

| Syntax        | <pre>DemoDriver::getDefaultTerminalConfigsImpl(Index deviceIndex, Index subsystemIndex, std::vector<daqdatatypes::terminalconfiguration> &amp;defaultTerminalConfigs) const</daqdatatypes::terminalconfiguration></pre> |
|---------------|----------------------------------------------------------------------------------------------------|
| Purpose       | Return the default terminal configuration types supported by a specified subsystem and device                                                                                                    |
| Inputs        | Index of the device, index of the subsystem                                                                                                    |
| Output        | Default terminal configuration types supported by the specified subsystem                                                                                                    |
| Return status | DAQErr_Driver_GetDefaultTerminalConfigs on failure.                                                                                                    |
|               | DAQSuccess on success.                                                                                                    |

# $is On {\bf Demand Operation Supported Impl}$

| Syntax  | <pre>DemoDriver::isOnDemandOperationSupportedImpl(Index deviceIndex, Index subsystemIndex, bool &amp;isSupported) const</pre> |
|---------|----------------------------------------------------------------------------------------------------|
| Purpose | Indicate whether on-demand operations are supported by a specified subsystem and device                                       |
| Inputs  | Index of the device, index of the subsystem                                                                                   |
| Output  | Whether on-demand operations are supported by the specified subsystem                                                         |

| Return status | DAQErr_Driver_IsOnDemandOperationSupported on failure. |
|---------------|--------------------------------------------------------|
|               | DAQSuccess on success.                                 |

#### getCouplingsImpl

| Syntax        | <pre>DemoDriver::getCouplingsImpl(Index deviceIndex, Index<br/>subsystemIndex, std::vector<daqdatatypes::coupling><br/>&amp;couplings) const</daqdatatypes::coupling></pre> |
|---------------|----------------------------------------------------------------------------------------------------|
| Purpose       | Return the couplings supported by a specified subsystem and device                                                                                                    |
| Inputs        | Index of the device, index of the subsystem                                                                                                    |
| Output        | Couplings supported by the specified subsystem                                                                                                    |
| Return status | DAQErr_Driver_GetCouplings on failure.                                                                                                    |
|               | DAQSuccess on success.                                                                                                    |

## ${\tt getDefaultCouplingImpl}$

| Syntax        | <pre>DemoDriver::getDefaultCouplingImpl(Index deviceIndex,<br/>Index subsystemIndex, daqdatatypes::Coupling<br/>&amp;defaultCoupling) const</pre> |
|---------------|----------------------------------------------------------------------------------------------------|
| Purpose       | Return the default coupling supported by a specified subsystem and device                                                                         |
| Inputs        | Index of the device, index of the subsystem                                                                                                    |
| Output        | Default coupling supported by the specified subsystem                                                                                             |
| Return status | DAQErr_Driver_GetDefaultCoupling on failure.  DAQSuccess on success.                                                                              |

#### ${\tt getSampleTypesImpl}$

| Syntax  | <pre>DemoDriver::getSampleTypesImpl(Index deviceIndex, Index subsystemIndex, std::vector<daqdatatypes::sampletype> &amp;sampleTypes) const</daqdatatypes::sampletype></pre> |
|---------|----------------------------------------------------------------------------------------------------|
| Purpose | Return the sample types supported by a specified subsystem and device                                                                                                    |

| Inputs        | Index of the device, index of the subsystem       |
|---------------|---------------------------------------------------|
| Output        | Sample types supported by the specified subsystem |
| Return status | DAQErr_Driver_GetSampleTypes on failure.          |
|               | DAQSuccess on success.                            |

## ${\tt getDefaultSamplingTypeImpl}$

| Syntax        | DemoDriver::getDefaultSamplingTypeImpl(Index deviceIndex, Index subsystemIndex, daqdatatypes::SampleType &defaultSampleType) const |
|---------------|----------------------------------------------------------------------------------------------------|
| Purpose       | Return the default sample type supported by a specified subsystem and device                                                       |
| Inputs        | Index of the device, index of the subsystem                                                                                        |
| Output        | Default sample type supported by the specified subsystem                                                                           |
| Return status | DAQErr_Driver_GetDefaultSamplingType on failure.  DAQSuccess on success.                                                           |

## ${\tt getDigitalChannelTypesImpl}$

| Syntax        | <pre>DemoDriver::getDigitalChannelTypesImpl(Index deviceIndex, Index subsystemIndex, std::vector<daqdatatypes::measurementtype> &amp;channelMeasurementTypes) const</daqdatatypes::measurementtype></pre> |
|---------------|----------------------------------------------------------------------------------------------------|
| Purpose       | Return the digital channel type supported by a specified subsystem and device                                                                                                    |
| Inputs        | Index of the device, index of the subsystem                                                                                                    |
| Output        | Vector of measurement types for the channels of the specified subsystem                                                                                                    |
| Return status | DAQErr_Driver_GetDigitalChannelTypes on failure.                                                                                                    |
|               | DAQSuccess on success.                                                                                                    |

#### getChannelNamesImpl

| Syntax        | <pre>DemoDriver::getChannelNamesImpl(Index deviceIndex, Index subsystemIndex, std::vector<std::string> &amp;channelNames) const</std::string></pre> |
|---------------|----------------------------------------------------------------------------------------------------|
| Purpose       | Return the channel names supported by a specified subsystem and device                                                                              |
| Inputs        | Index of the device, index of the subsystem                                                                                                    |
| Output        | Channel names supported by the specified subsystem                                                                                                  |
| Return status | DAQErr_Driver_GetChannelNames on failure.  DAQSuccess on success.                                                                                   |

# Configuration

Configuration functions control rates, ranges, and coupling.

#### getRateImpl

| Syntax        | <pre>DemoDriver::getRateImpl(ChannelGroupIndex groupIndex,<br/>daqsdk::float64 &amp;rate) const</pre> |
|---------------|----------------------------------------------------------------------------------------------------|
| Purpose       | Return the rate supported by a specified channel group in its current configuration                   |
| Inputs        | Index of the group                                                                                    |
| Output        | Rate supported by the specified channel group                                                         |
| Return status | DAQErr_Driver_GetRate on failure.  DAQSuccess on success.                                             |

#### setRateImpl

|         | <pre>DemoDriver::setRateImpl(ChannelGroupIndex groupIndex, daqsdk::float64 rate)</pre> |
|---------|----------------------------------------------------------------------------------------|
| Purpose | Set the rate for a specified channel group in its current configuration                |
| Inputs  | Index of the group, rate                                                               |

| Output        | None                              |
|---------------|-----------------------------------|
| Return status | DAQErr_Driver_SetRate on failure. |
|               | DAQSuccess on success.            |

## getChannelCouplingImpl

| Syntax        | <pre>DemoDriver::getChannelCouplingImpl(Index deviceIndex,<br/>Index subsystemIndex, Index channelIndex,<br/>daqdatatypes::Coupling &amp;coupling) const</pre> |
|---------------|----------------------------------------------------------------------------------------------------|
| Purpose       | Return the channel coupling of a specified channel for a given subsystem and device                                                                            |
| Inputs        | Index of the device, index of the subsystem, index of the channel                                                                                              |
| Output        | Coupling supported by the specified channel                                                                                                    |
| Return status | DAQErr_Driver_GetChannelCoupling on failure.  DAQSuccess on success.                                                                                           |

## setChannelCouplingImpl

| Syntax        | <pre>DemoDriver::setChannelCouplingImpl(Index deviceIndex,<br/>Index subsystemIndex, Index channelIndex, std::string<br/>coupling)</pre> |
|---------------|----------------------------------------------------------------------------------------------------|
| Purpose       | Set the channel coupling of a specified channel for a given subsystem and device                                                         |
| Inputs        | Index of the device, index of the subsystem, index of the channel                                                                        |
| Output        | None                                                                                                    |
| Return status | DAQErr_Driver_SetChannelCoupling on failure.  DAQSuccess on success.                                                                     |

## ${\tt getChannelTerminalConfigImpl}$

| <pre>DemoDriver::getChannelTerminalConfigImpl(Index deviceIndex, Index subsystemIndex, Index</pre> |
|----------------------------------------------------------------------------------------------------|
| channelIndex, daqdatatypes::TerminalConfiguration &terminalConfig) const                           |

| Purpose       | Return the terminal configuration of a specified channel for a given subsystem and device |
|---------------|-------------------------------------------------------------------------------------------|
| Inputs        | Index of the device, index of the subsystem, index of the channel                         |
| Output        | Terminal configuration supported by the specified channel                                 |
| Return status | DAQErr_Driver_GetChannelTerminalConfig on failure.  DAQSuccess on success.                |

## ${\bf set Channel Terminal Config Impl}\\$

| Syntax        | <pre>DemoDriver::setChannelTerminalConfigImpl(Index deviceIndex, Index subsystemIndex, Index channelIndex, std::string terminalConfig)</pre> |
|---------------|----------------------------------------------------------------------------------------------------|
| Purpose       | Set the terminal configuration of a specified channel for a given subsystem and device                                                       |
| Inputs        | Index of the device, index of the subsystem, index of the channel                                                                            |
| Output        | None                                                                                                    |
| Return status | DAQErr_Driver_SetChannelTerminalConfig on failure.  DAQSuccess on success.                                                                   |

## get Channel Range Impl

| Syntax        | <pre>DemoDriver::getChannelRangeImpl(Index deviceIndex, Index subsystemIndex, Index channelIndex, daqdatatypes::Range ⦥) const</pre> |
|---------------|----------------------------------------------------------------------------------------------------|
| Purpose       | Return the range of a specified channel for a given subsystem and device                                                             |
| Inputs        | Index of the device, index of the subsystem, index of the channel                                                                    |
| Output        | Range supported by the specified channel                                                                                             |
| Return status | DAQErr_Driver_GetChannelRange on failure.  DAQSuccess on success.                                                                    |

## setChannelRangeImpl

| Syntax        | <pre>DemoDriver::setChannelRangeImpl(Index deviceIndex, Index subsystemIndex, Index channelIndex, daqdatatypes::Range range)</pre> |
|---------------|----------------------------------------------------------------------------------------------------|
| Purpose       | Set the range of a specified channel for a given subsystem and device                                                              |
| Inputs        | Index of the device, index of the subsystem, index of the channel                                                                  |
| Output        | None                                                                                                    |
| Return status | DAQErr_Driver_SetChannelRange on failure.                                                                                          |
|               | DAQSuccess on success.                                                                                                    |

## ${\tt getChannelDirectionImpl}$

| Syntax        | DemoDriver::getChannelDirectionImpl(Index deviceIndex, Index subsystemIndex, Index channelIndex, daqdatatypes::ChannelDirection &direction) const |
|---------------|----------------------------------------------------------------------------------------------------|
| Purpose       | Return the direction of a specified digital channel for a given subsystem and device                                                              |
| Inputs        | Index of the device, index of the subsystem, index of the channel                                                                                 |
| Output        | Channel direction for specified channel.                                                                                                    |
| Return status | DAQErr_Driver_GetChannelDirection on failure.  DAQSuccess on success.                                                                             |

# ${\bf set Channel Direction Impl}$

| Syntax  | <pre>DemoDriver::setChannelDirectionImpl(Index deviceIndex, Index subsystemIndex, Index channelIndex, std::string direction)</pre> |
|---------|----------------------------------------------------------------------------------------------------|
| Purpose | Set the direction of a specified digital channel for a given subsystem and device                                                  |
| Inputs  | Index of the device, index of the subsystem, index of the channel, direction of the channel specified as "Input" or "Output"       |
| Output  | None                                                                                                    |

| Return status | DAQErr_Driver_SetChannelDirection on failure. |
|---------------|-----------------------------------------------|
|               | DAQSuccess on success.                        |

#### Reservation

Reservation functions query device and channel availability.

#### $is {\bf Device Available Impl}$

| Syntax        | <pre>DemoDriver::isDeviceAvailableImpl(Index deviceIndex,<br/>bool &amp;isDeviceAvailable) const</pre> |
|---------------|----------------------------------------------------------------------------------------------------|
| Purpose       | Return whether or not a specified device is still available, connected, committed, and enumerated      |
| Inputs        | Index of the device                                                                                    |
| Output        | Return whether or not the device is available as previously committed and enumerated                   |
| Return status | DAQErr_Driver_IsDeviceAvailable on failure.                                                            |
|               | DAQSuccess on success.                                                                                 |

### is Registration Reservation Impl

| Syntax        | DemoDriver::isRegistrationReservationImpl(Index deviceIndex, bool &isReservation) const   |
|---------------|-------------------------------------------------------------------------------------------|
| Purpose       | Return whether or not registering a channel in a channel group reserves the channel group |
| Inputs        | Index of the channel group                                                                |
| Output        | Return whether or not "registration is reservation." (See "Channel Groups" on page 3-14.) |
| Return status | DAQErr_Driver_IsRegistrationReservation on failure.                                       |
|               | DAQSuccess on success.                                                                    |

## **Single Scans**

Single scan functions acquire or generate a static scan of data.

#### inputSingleScan

| Syntax        | DemoDriver::inputSingleScanImpl(ChannelGroupIndex groupIndex, DataScan &data) const |
|---------------|-------------------------------------------------------------------------------------|
| Purpose       | Acquire a scan of data for all channels registered with a channel group             |
| Inputs        | None                                                                                |
| Output        | Acquired scan of data                                                               |
| Return status | DAQErr_Driver_InputSingleScan on failure.                                           |
|               | DAQSuccess on success.                                                              |

#### OutputSingleScan

| Syntax        | DemoDriver::outputSingleScanImpl(ChannelGroupIndex groupIndex, DataScan &&outputData) const |
|---------------|---------------------------------------------------------------------------------------------|
| Purpose       | Generate a scan of data for all channels registered with a channel group                    |
| Inputs        | Data to generate output                                                                     |
| Output        | None                                                                                        |
| Return status | DAOSuccess on success                                                                       |
| Return status | DAQSuccess on success.                                                                      |

## See Also

## **Related Examples**

"Create Your Adaptor from the Demo Adaptor" on page 3-2

#### **More About**

- "Errors and Exceptions" on page 3-12
- "Channel Groups" on page 3-14
- "Streaming API Reference" on page 4-23

• "Custom Functions" on page 3-18

# **Streaming API Reference**

#### In this section...

"Initialization and Configuration" on page 4-23

"Start and Stop" on page 4-25

"Data Availability" on page 4-26

"Transfer Data" on page 4-27

Streaming is used in the generation or acquisition of clocked data to allow asynchronous operation that does not block MATLAB. Stream channels accommodate the flow of data separately from the session-dispatcher route. This also allows data sets that might exceed the size of the memory on the device.

The following functions are defined in the analog streaming source file daqstream\_analog.cpp. Corresponding functions for digital I/O streaming are defined in daqstream\_digital.cpp.

#### **Initialization and Configuration**

#### makeStream

| Syntax      | static DAQStream* makeStream()                 |
|-------------|------------------------------------------------|
| Purpose     | Factory method to create channel group stream. |
| Inputs      | Fixed signature                                |
| Output      | Pointer to DAQStream                           |
| Usage notes | Use as shown in daqstream_analog.cpp.          |

#### initialize

| Syntax  | int64_T DAQStreamAnalog::initialize()       |
|---------|---------------------------------------------|
| Purpose | Initialize channel group after constructor. |
| Inputs  | None                                        |
| Output  | None                                        |

#### terminate

| Syntax  | int64_T DAQStreamAnalog::terminate()           |
|---------|------------------------------------------------|
| Purpose | Terminate DAQ stream prior to its destruction. |
| Inputs  | None                                           |
| Output  | None                                           |

#### configureStream

| Syntax  | int64_T DAQStreamAnalog::configureStream()                                    |
|---------|-------------------------------------------------------------------------------|
| Purpose | Configure group of channels on the DAQ device driver for streaming operation. |
| Inputs  | None                                                                          |
| Output  | None                                                                          |

#### unconfigure Stream

| Syntax  | <pre>int64_T DAQStreamAnalog::unconfigureStream()</pre>                      |
|---------|------------------------------------------------------------------------------|
| Purpose | Unconfigure groups of channels when DAQStream channel is closed from MATLAB. |
| Inputs  | None                                                                         |
| Output  | None                                                                         |

## registerCallbacks

| Syntax  | <pre>int64_T DAQStreamAnalog::registerCallbacks()</pre>                                 |
|---------|-----------------------------------------------------------------------------------------|
| Purpose | Register any callback handlers required by DAQ device driver following configureStream. |
| Inputs  | None                                                                                    |
| Output  | None                                                                                    |

#### unregisterCallbacks

| Syntax | <pre>int64_T DAQStreamAnalog::unregisterCallbacks()</pre> |
|--------|-----------------------------------------------------------|
|--------|-----------------------------------------------------------|

| Purpose | Unregister immediately prior to unconfigureStream any callback handlers registered with DAQ device driver. |
|---------|----------------------------------------------------------------------------------------------------|
| Inputs  | None                                                                                                    |
| Output  | None                                                                                                    |

# **Start and Stop**

#### prestart

| Syntax | <pre>int64_T DAQStreamAnalog::prestart()</pre>                                                      |
|--------|----------------------------------------------------------------------------------------------------|
|        | Called on a per-run basis prior to the streaming operation start, typically to reset scan counters. |
| Inputs | None                                                                                                |
| Output | None                                                                                                |

#### start

| Syntax  | int64_T DAQStreamAnalog::start()                                |
|---------|-----------------------------------------------------------------|
| Purpose | Start the streaming operation for the given channelGroupHandle. |
| Inputs  | None                                                            |
| Output  | None                                                            |

#### stop

| Syntax  | <pre>int64_T DAQStreamAnalog::stop()</pre>                     |
|---------|----------------------------------------------------------------|
| Purpose | Stop the streaming operation for the given channelGroupHandle. |
| Inputs  | None                                                           |
| Output  | None                                                           |

# **Data Availability**

#### getNumInputScansAvailable

| Syntax  | <pre>int64_T DAQStreamAnalog::getNumInputScansAvailable(uint64_T&amp; numScansAcquired)</pre> |
|---------|-----------------------------------------------------------------------------------------------|
| Purpose | Query the number of input scans available to be read by a read or readWrite call.             |
| Inputs  | None                                                                                          |
| Output  | Number of scans.                                                                              |

## ${\tt getNumScansOutputByHardware}$

| Syntax  | <pre>int64_T DAQStreamAnalog::getNumScansOutputByHardware(uint64_T &amp; numScansGenerated)</pre> |
|---------|---------------------------------------------------------------------------------------------------|
| Purpose | Query the number of scans output by the hardware by a write or readWrite call.                    |
| Inputs  | None                                                                                              |
| Output  | Number of scans.                                                                                  |

#### getOutputBufferSize

| Syntax  | <pre>int64_T DAQStreamAnalog::getOutputBufferSize(uint64_T&amp; outputBufferSize)</pre> |
|---------|-----------------------------------------------------------------------------------------|
| Purpose | Query the DAQ device output buffer size in number of scans.                             |
| Inputs  | None                                                                                    |
| Output  | Buffer size in scans.                                                                   |

#### flushOutputBuffer

| Syntax  | <pre>int64_T DAQStreamAnalog::flushOutputBuffer()</pre> |
|---------|---------------------------------------------------------|
| Purpose | Empty the output buffer.                                |

| Inputs | None |
|--------|------|
| Output | None |

#### isDeviceDone

| Syntax  | int64_T DAQStreamAnalog::isDeviceDone(bool& isDone)          |
|---------|--------------------------------------------------------------|
| Purpose | Poll the vendor driver immediately following a call to stop. |
| Inputs  | None                                                         |
| Output  | True if device is done streaming.                            |

## **Transfer Data**

#### read

| Syntax  | <pre>int64_T DAQStreamAnalog::read(float64 * const pReadBuffer, uint64_T numReadScans)</pre>                                                      |
|---------|----------------------------------------------------------------------------------------------------|
| Purpose | Read acquired data from the DAQ device into the read buffer.                                                                                      |
| Inputs  | pReadBuffer: buffer used by stream to store input data acquired from the device.  numReadScans: number of scans to copy into the provided buffer. |
| Output  | None                                                                                                    |
| Notes   | The stream is responsible for the lifetime of the buffer.                                                                                         |

#### write

| Syntax  | <pre>int64_T DAQStreamAnalog::write(float64 const * const pWriteBuffer, uint64_T numWriteScans)</pre>                                                   |  |  |  |
|---------|----------------------------------------------------------------------------------------------------|--|--|--|
| Purpose | Write data from the buffer to the device for output generation.                                                                                         |  |  |  |
| Inputs  | pWriteBuffer: buffer used by stream to store output data to be generated by the device.  numWriteScans: number of valid scans to copy from the provided |  |  |  |
|         | buffer.                                                                                                    |  |  |  |
| Output  | None                                                                                                    |  |  |  |

| Notes | The stream is responsible for the lifetime of the buffer. |
|-------|-----------------------------------------------------------|
|-------|-----------------------------------------------------------|

#### readWrite

| Syntax  | <pre>int64_T DAQStreamAnalog::readWrite(float64* const pReadBuffer, uint64_T numReadScans, float64 const * const pWriteBuffer, uint64_T numWriteScans)</pre>                                                                                                    |  |
|---------|----------------------------------------------------------------------------------------------------|--|
| Purpose | Simultaneously read and write data between the buffers and a DAQ device duplex channel.                                                                                                    |  |
| Inputs  | pReadBuffer: buffer used by stream to store input data acquired from the device.  numReadScans: number of scans to copy into the provided buffer.  pWriteBuffer: buffer used by stream to store output data to be generated by the device.  numWriteScans: number of valid scans to copy from the provided buffer. |  |
| Output  | None                                                                                                    |  |
| Notes   | The stream is responsible for the lifetime of the buffer.                                                                                                    |  |

## **See Also**

#### **Related Examples**

• "Create Your Adaptor from the Demo Adaptor" on page 3-2

#### **More About**

- "Errors and Exceptions" on page 3-12
- "Channel Groups" on page 3-14
- "Streaming Input and Output" on page 2-10
- "State Machine Diagram" on page 5-2
- "Streaming Sequence Diagrams" on page 5-4

- "Adaptor API Reference" on page 4-2
- "Custom Functions" on page 3-18

# **State and Sequence Diagrams**

- "State Machine Diagram" on page 5-2
- "Streaming Sequence Diagrams" on page 5-4
- "Foreground Streaming Sequences" on page 5-5
- "Background Streaming Sequences" on page 5-12
- "Sequence for Errors and Exceptions" on page 5-21

# **State Machine Diagram**

This composite diagram shows the state machine for input, output, and duplex channels.

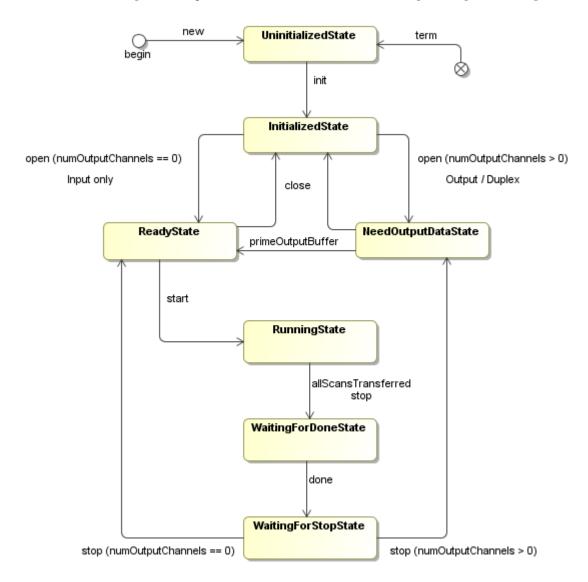

# **See Also**

#### **More About**

- "Streaming API Reference" on page 4-23
- "Foreground Streaming Sequences" on page 5-5
- "Background Streaming Sequences" on page 5-12

# **Streaming Sequence Diagrams**

These sequence diagrams provide details of timing for streaming functionality. They might be useful for debugging code during development of your adaptor.

- "Foreground Streaming Sequences" on page 5-5
- "Background Streaming Sequences" on page 5-12
- "Sequence for Errors and Exceptions" on page 5-21

# **Foreground Streaming Sequences**

This topic includes sequence diagrams for finite analog input and output in the foreground.

#### In this section...

"Sequence for Finite Foreground Input" on page 5-5

"Sequence for Finite Foreground Output" on page 5-7

"Sequence for Finite Foreground Duplex Channel" on page 5-9

#### **Sequence for Finite Foreground Input**

This diagram shows the timing sequence for a finite (fixed-size) analog input in the foreground. It demonstrates the interfaces between a DAQ session, AsyncIO channel, and a DAQ stream when a user is performing finite foreground clocked acquisitions using the session interface.

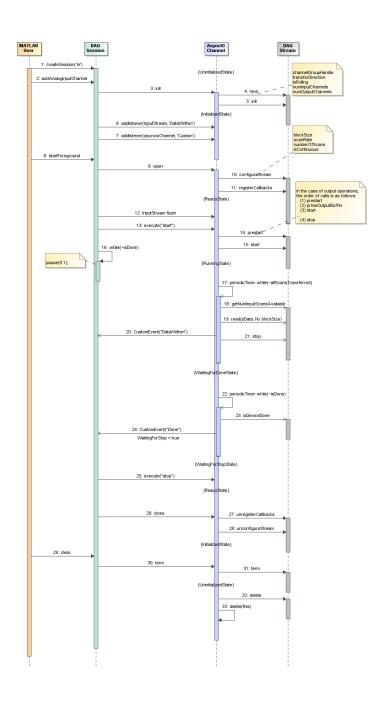

## **Sequence for Finite Foreground Output**

This diagram shows the timing sequence for a finite (fixed-size) analog output in the foreground. It demonstrates the interfaces between a DAQ session, AsyncIO channel, and a DAQ stream when a user is performing finite foreground clocked signal generation using the session interface.

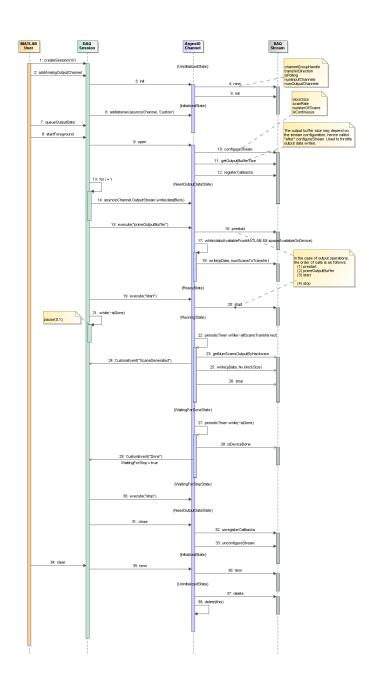

## **Sequence for Finite Foreground Duplex Channel**

This diagram shows the timing sequence for a finite (fixed-size) simultaneous analog input and output in the foreground. It demonstrates the interface between a DAQ session and the AsyncIO channel when a user is performing a finite input/output operation using the session interface

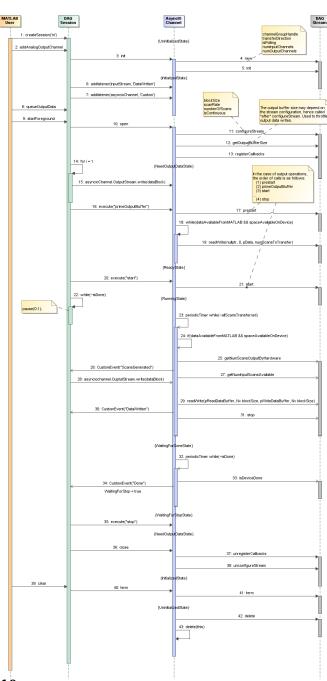

## See Also

#### **More About**

- "Streaming API Reference" on page 4-23
- "State Machine Diagram" on page 5-2
- "Background Streaming Sequences" on page 5-12

# **Background Streaming Sequences**

This topic includes sequence diagrams for analog input and output in the background.

#### In this section...

"Sequence for Finite Background Input" on page 5-12

"Sequence for Continuous Background Input with Stop" on page 5-14

"Sequence for Finite Background Input with Wait" on page 5-16

"Sequence for Finite Background Input with Stop Race" on page 5-18

#### **Sequence for Finite Background Input**

This diagram shows the timing sequence for a finite (fixed-size) analog input in the background. It illustrates the interface between a DAQ session and the AsyncIO channel when a user is performing a finite background clocked acquisition using a the session interface.

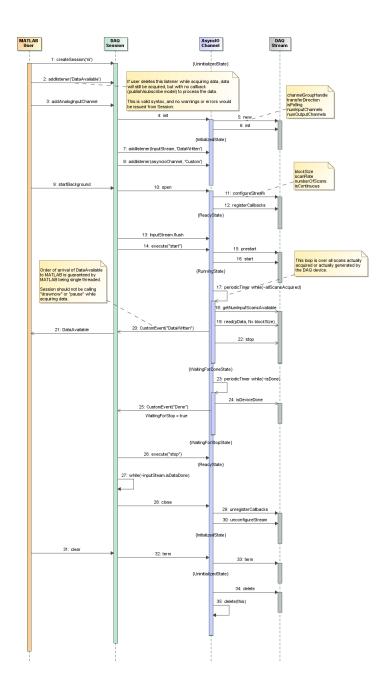

## **Sequence for Continuous Background Input with Stop**

This diagram shows the timing sequence for a continuous analog input in the background, with a stop request while the device is acquiring data. It illustrates the interface between a DAQ session and the AsyncIO channel when a user is performing a continuous background clocked acquisition, then calls stop while data is being acquired.

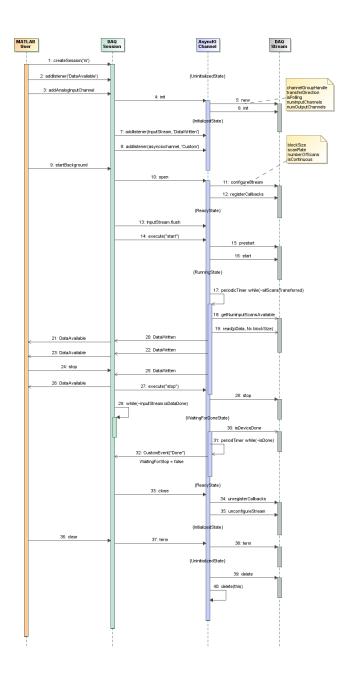

## **Sequence for Finite Background Input with Wait**

This use case revisits the finite background acquisition, when all scans have been acquired and the background operation is naturally stopping, and at the same time, the user issues a stop command while the DAQ AsyncIO plugin is in the "WaitingForDoneState."

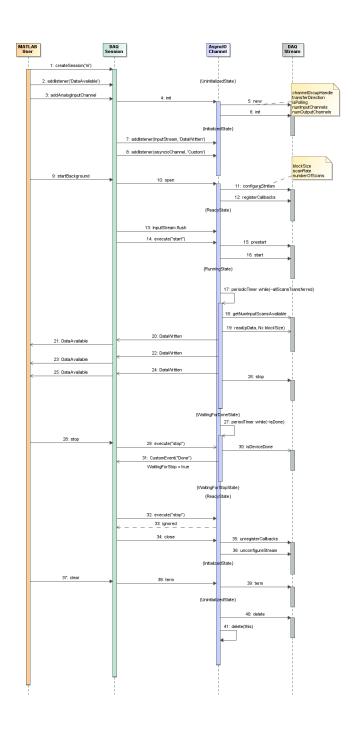

#### **Sequence for Finite Background Input with Stop Race**

This situation revisits the finite background acquisition, when all scans have been acquired and the background operation is naturally stopping, and at the same time, the user issues a stop command while the DAQ AsyncIO plugin is in the last iteration of the "RunningState."

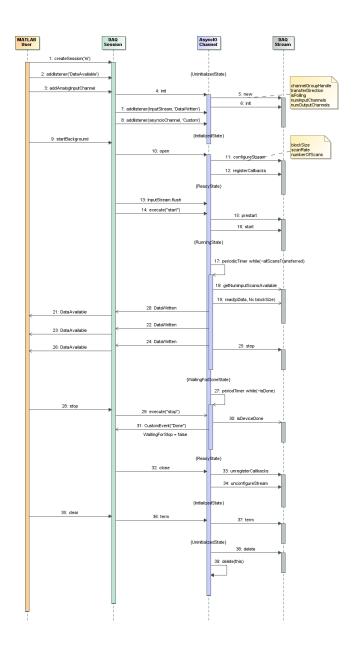

## See Also

#### **More About**

- "Streaming API Reference" on page 4-23
- "State Machine Diagram" on page 5-2
- "Foreground Streaming Sequences" on page 5-5

# **Sequence for Errors and Exceptions**

This sequence diagram summarizes the DataMissed events and error handling.

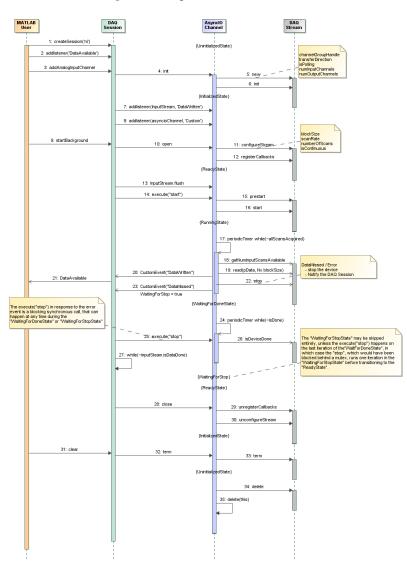

## See Also

#### **More About**

- "Channel Groups" on page 3-14
- "Errors and Exceptions" on page 3-12
- "State Machine Diagram" on page 5-2
- "Foreground Streaming Sequences" on page 5-5
- "Background Streaming Sequences" on page 5-12

# **Functions — Alphabetical List**

# buildAdaptor

Build adaptor for third-party data acquisition interface

# **Syntax**

```
daq.sdk.utility.mex.buildAdaptor(adaptorName,customFunc,srcPath,
outputPath)
daq.sdk.utility.mex.buildAdaptor(adaptorName,customFunc,srcPath,
outputPath,vendorLib)
script = daq.sdk.utility.mex.buildAdaptor(____)
```

# **Description**

daq.sdk.utility.mex.buildAdaptor(adaptorName,customFunc,srcPath,outputPath) builds an adaptor for enumerating, configuring, and streaming data to and from a data acquisition device driver.

**Note** This function requires that your system is configured with Microsoft Visual Studio 2013 or later.

daq.sdk.utility.mex.buildAdaptor(adaptorName,customFunc,srcPath,outputPath,vendorLib) allows you to specify a custom library for the build.

script = daq.sdk.utility.mex.buildAdaptor( \_\_\_\_ ) returns the script used for the build. This can be useful for diagnostic purposes.

# **Examples**

#### **Build Custom Adaptor**

Build the custom adaptor named MyAdaptor.

```
daq.sdk.utility.mex.buildAdaptor('MyAdaptor','custom_my', ...
    'c:\adaptors\sdk\daqadaptor','c:\adaptors\sdk\bin\win64');
```

#### **View Adaptor Build Script**

Build the custom adaptor and return the build script.

```
scr = daq.sdk.utility.mex.buildAdaptor('MyAdaptor','custom_my', ...
'c:\adaptors\sdk\daqadaptor','c:\adaptors\sdk\bin\win64');
scr
scr =
    'mex 'C:\adaptors\daqsdk\src\daqadaptor\MyAdaptor\Shared\dispatcher.cpp'
'C:\adaptors\daqadaptor\MyAdaptor\Shared\daqadaptor.cpp'
'C:\adaptors\dagsdk\src\dagadaptor\MyAdaptor\Shared\dagstream.cpp'
'C:\adaptors\daqsdk\src\daqadaptor\MyAdaptor\Shared\adaptorfactory.cpp'
'C:\adaptors\daqsdk\src\daqadaptor\MyAdaptor\MyAdaptor.cpp'
'C:\adaptors\dagsdk\src\dagadaptor\MyAdaptor\dagstream analog.cpp'
'C:\adaptors\dagsdk\src\dagadaptor\MyAdaptor\custom my.cpp
-I'C:\Program Files\MATLAB\R2017\toolbox\daq\daqsdk\src\daqadaptor\Shared'
-I'C:\Program Files\MATLAB\R2017\toolbox\dag\dagsdk\src\include'
-I'C:\adaptors\dagsdk\src\dagadaptor\MyAdaptor' -DADAPTOR=MyAdaptor
-DDAQADAPTOR EXPORT -DINT16 MIN=-32768 -DINT16 MAX=32767 -output MyAdaptor
-outdir 'C:\adaptors\daqsdk\bin\win64' -v -g COMPFLAGS='$COMPFLAGS -W3'
CXXFLAGS='$CXXFLAGS -std=c++11'
```

You can save this script to a file and further modify it. You can run your modified script with eval or daq.sdk.utility.mex.runBuildScript. For syntax options, type

```
help dag.sdk.utility.mex.runBuildScript
```

#### **Build with Custom Library**

Use the custom library MyLibrary for building an adaptor.

```
pathToHeaderAndLib = 'C:\libraries\MyLibrary'
myLibrary.HeaderPath = fullfile(pathToHeaderAndLib,'include');
myLibrary.LibPath = fullfile(pathToHeaderAndLib,'lib');
myLibrary.LibName = 'MyLibrary';
```

buildAdaptor('DemoAdaptor','custom demo',adaptorPath,outputPath,myLibrary);

# **Input Arguments**

#### adaptorName — Name of adaptor

char vector | string

Name of the adaptor, specified as a character vector or string.

Example: 'DemoAdaptor'
Data Types: char | string

#### customFunc — File containing custom functions

char vector or string

Name of the file containing the source code for custom functions, specified as a character vector or string. The file must be in the folder identified by srcPath.

Example: 'custom\_demo.cpp'
Data Types: char | string

#### srcPath — Path to adaptor source folder

char vector or string

Path to adaptor source folder, specified as a character vector or string.

Example: 'c:\temp\sdk\daqadaptor'
Data Types: char | string

#### outputPath — Path to adaptor MEX-file

char vector or string

Path to generated adaptor MEX-file location, specified as a character vector or string.

Example: 'c:\temp\sdk\bin\win64'
Data Types: char | string

#### vendorLib — Vendor library locations

struct

Vendor library locations, specified as a structure containing these three fields:

- HeaderPath a character vector specifying the path to the vendor header.
- LibPat a character vector specifying the path to the vendor static library.
- LibName a character vector specifying the name of the static library, without file extension.

Data Types: struct

# **Output Arguments**

#### script — Build script

character vector

Build script returned as a character vector. This script indicates what the function ran to build the adaptor.

## **See Also**

#### **Topics**

"Create Your Adaptor from the Demo Adaptor" on page 3-2  $\,$ 

Introduced in R2017a

# enableDemoAdaptorDiscovery

Allow SDK demo adaptor to be enabled for device discovery and usage

# **Syntax**

daq.sdk.utility.enableAdaptorDiscovery

# **Description**

daq.sdk.utility.enableAdaptorDiscovery allows the SDK demo adaptor to be found and used in a data acquisition session. The adaptor is enabled until the end of the MATLAB session or until execution of dagreset.

# **Examples**

#### **Enable the Demo Adaptor**

Enable the demo adaptor and view its devices.

2 mw MWDev1 MathWorks MW314159 3 mw MWDev2 MathWorks MW628318

## See Also

#### **Functions**

daqreset

## **Topics**

"Demo Adaptor Description" on page 2-2

#### Introduced in R2017a

<sup>&</sup>quot;Enable the Demo Adaptor" on page 2-5

<sup>&</sup>quot;Session Workflows with the Demo Adaptor" on page 2-6

<sup>&</sup>quot;Create Your Adaptor from the Demo Adaptor" on page 3-2